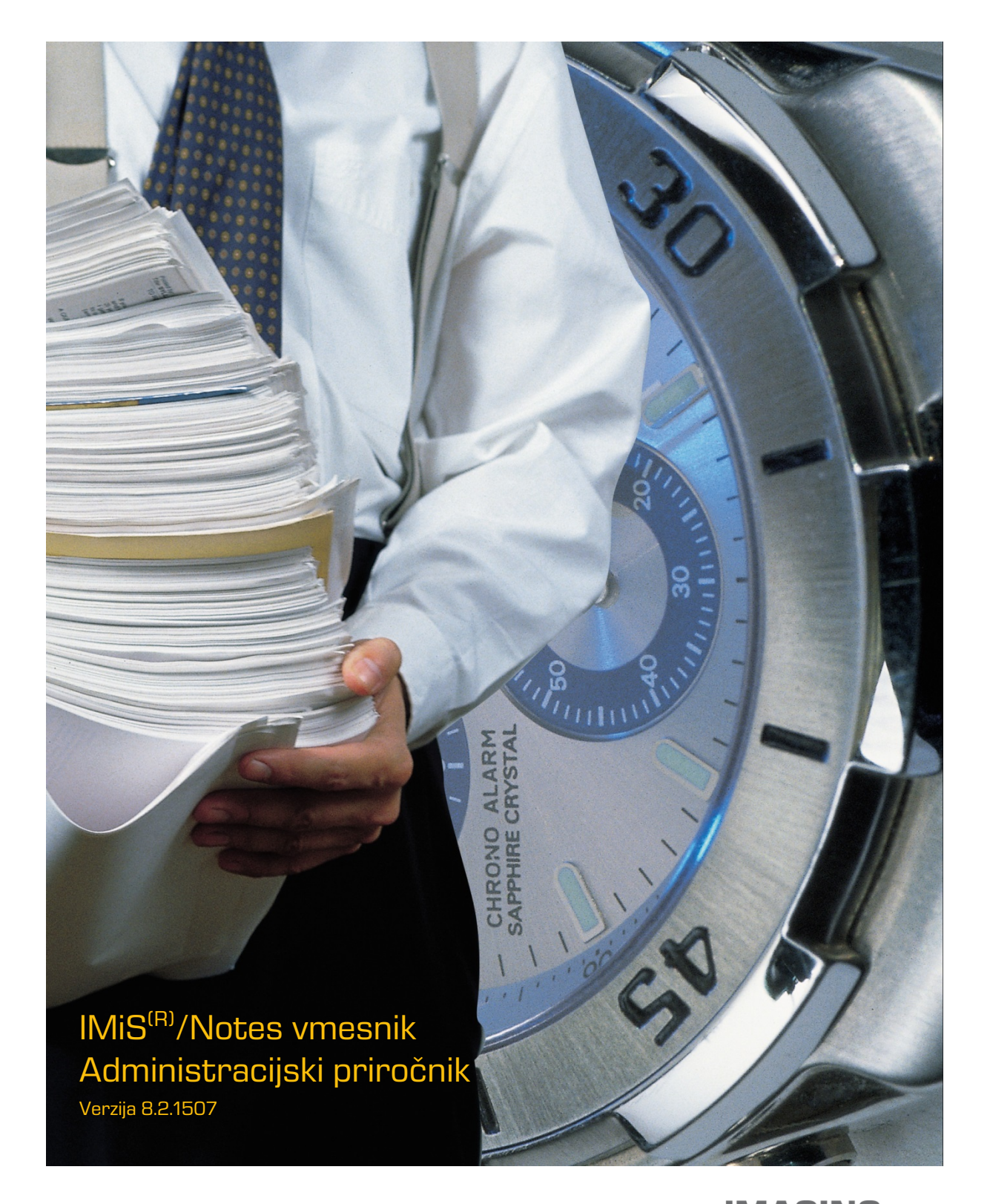

**IMAGING<br>Fig. 1986 - The SYSTEMS**<br>Imaging Systems, informacijski sistemi, d.o.o. Brnčičeva 41g Ljubljana

# **KAZALO VSEBINE**

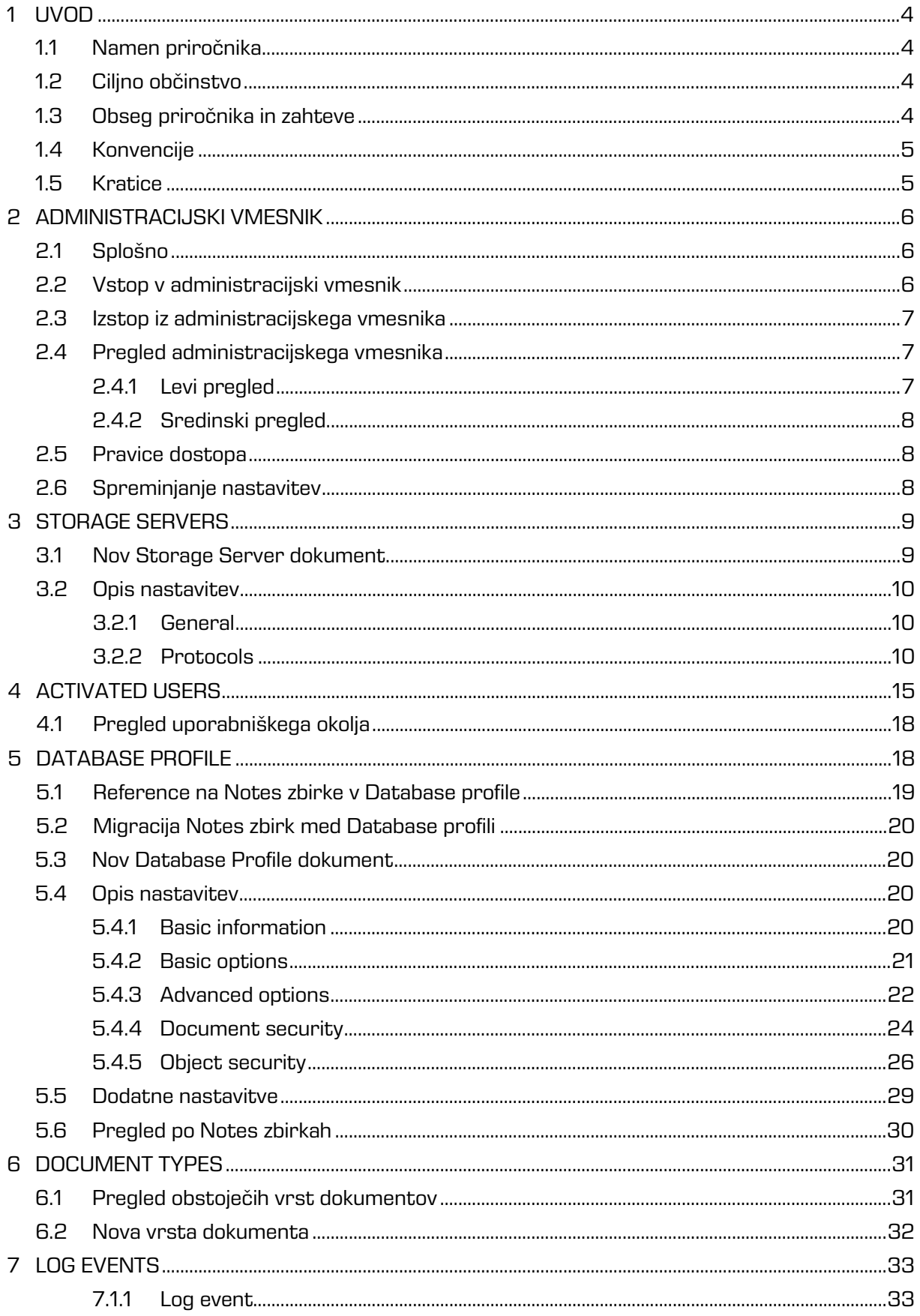

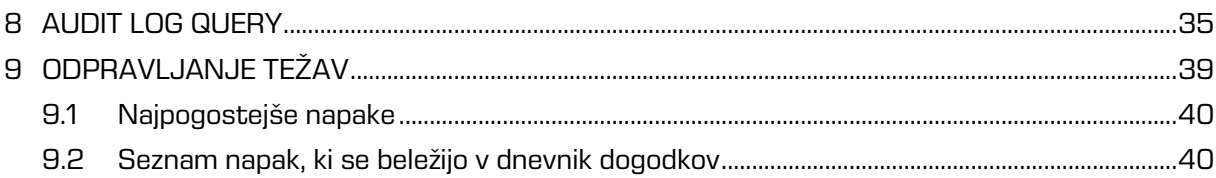

# <span id="page-3-0"></span>**1 UVOD**

Predgovor opisuje vsebino in obliko dokumenta IMiS® /Admin Administrator's Guide in nudi koristne nasvete iz tehničnega in vsebinskega področja uporabe aplikacije.

# <span id="page-3-1"></span>**1.1 Namen priročnika**

Ta priročnik opisuje naloge administratorja, ki so zahtevane pri ravnanju in nastavitvah IMiS® /Admin modula. Namenjen je:

- nadzoru nad Notes zbirkami in uporabniki
- hitrejšemu ugotavljanju, kje je prišlo do napake
- hitrejši odpravi napak
- lažji in hitrejši administraciji IMiS® modulov
- hitrejšemu omogočanju IMiS® Design elementov na posameznih Notes zbirkah
- hitrejše nadgradnje v smislu doseganja združljivosti med starim in novimi Notes zbirkami.

# <span id="page-3-2"></span>**1.2 Ciljno občinstvo**

Priročnik je napisan za sistemske administratorje s poznavanjem IBM Domino/Notes administracije.

## <span id="page-3-3"></span>**1.3 Obseg priročnika in zahteve**

Priročnik opisuje zgolj administrativna opravila oziroma možnosti nastavitev IMiS®/Admin na IBM Domino/Notes platformi.

Za informacije o namestitvi IMiS®/Admin je na voljo IMiS® tehnična podpora na naslovu elektronske pošte: *[podpora@imis.si](mailto:podpora@imis.si)* 

# <span id="page-4-0"></span>**1.4 Konvencije**

Ta administracijski priročnik v svojem tekstu uporablja različne stile in načine zapisa pomembnih informacij, ki so povzete v spodnji tabeli:

Tip pisave:

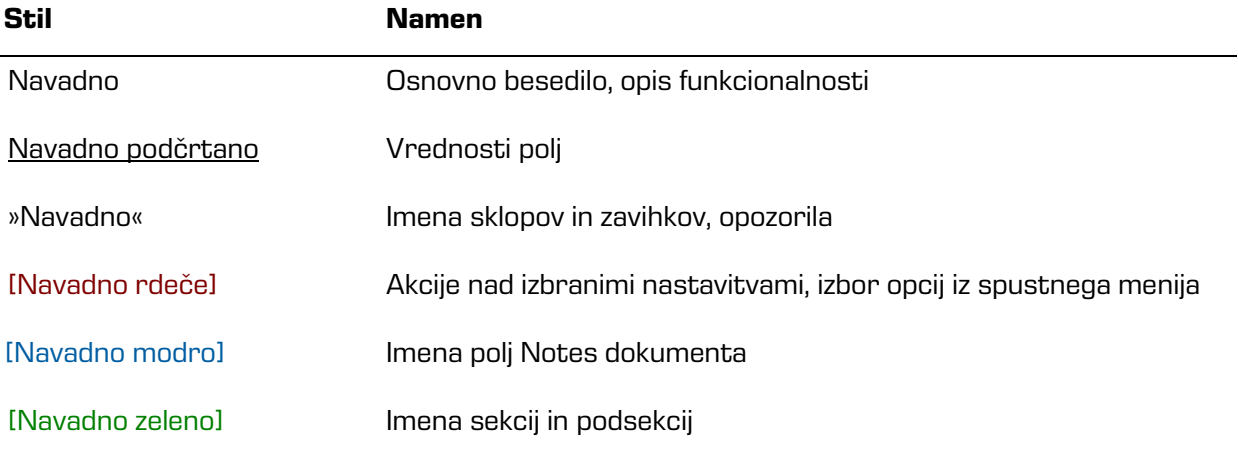

## <span id="page-4-1"></span>**1.5 Kratice**

Spodnja tabela opisuje kratice, uporabljene v tekstu in grafikah tega dokumenta:

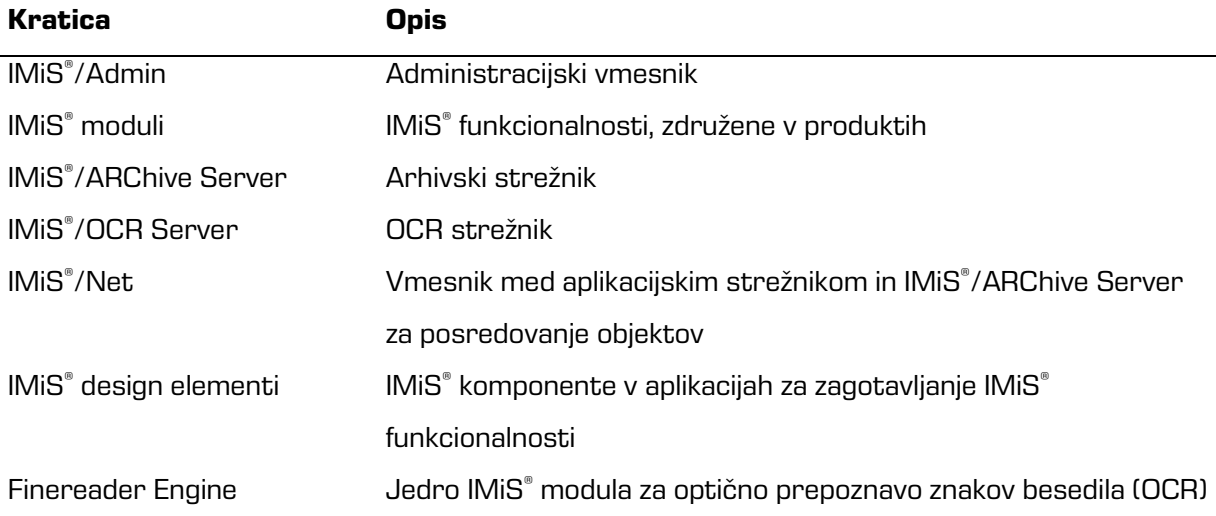

# <span id="page-5-0"></span>**2 ADMINISTRACIJSKI VMESNIK**

# <span id="page-5-1"></span>**2.1 Splošno**

IMiS® /Admin vmesnik je namenjen konfiguriranju IMiS® sistema. V tem poglavju obravnavamo naslednja področja:

- vstop v administracijski vmesnik
- izstop iz administracijskega vmesnika
- pregled administracijskega vmesnika.

## <span id="page-5-2"></span>**2.2 Vstop v administracijski vmesnik**

IMiS® /Admin zaženemo s klikom na ikono IMiS/Admin 8.2.1303.8.

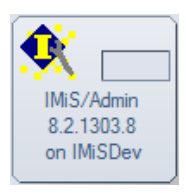

Na zaslonu se nam prikaže osnovni administracijski vmesnik:

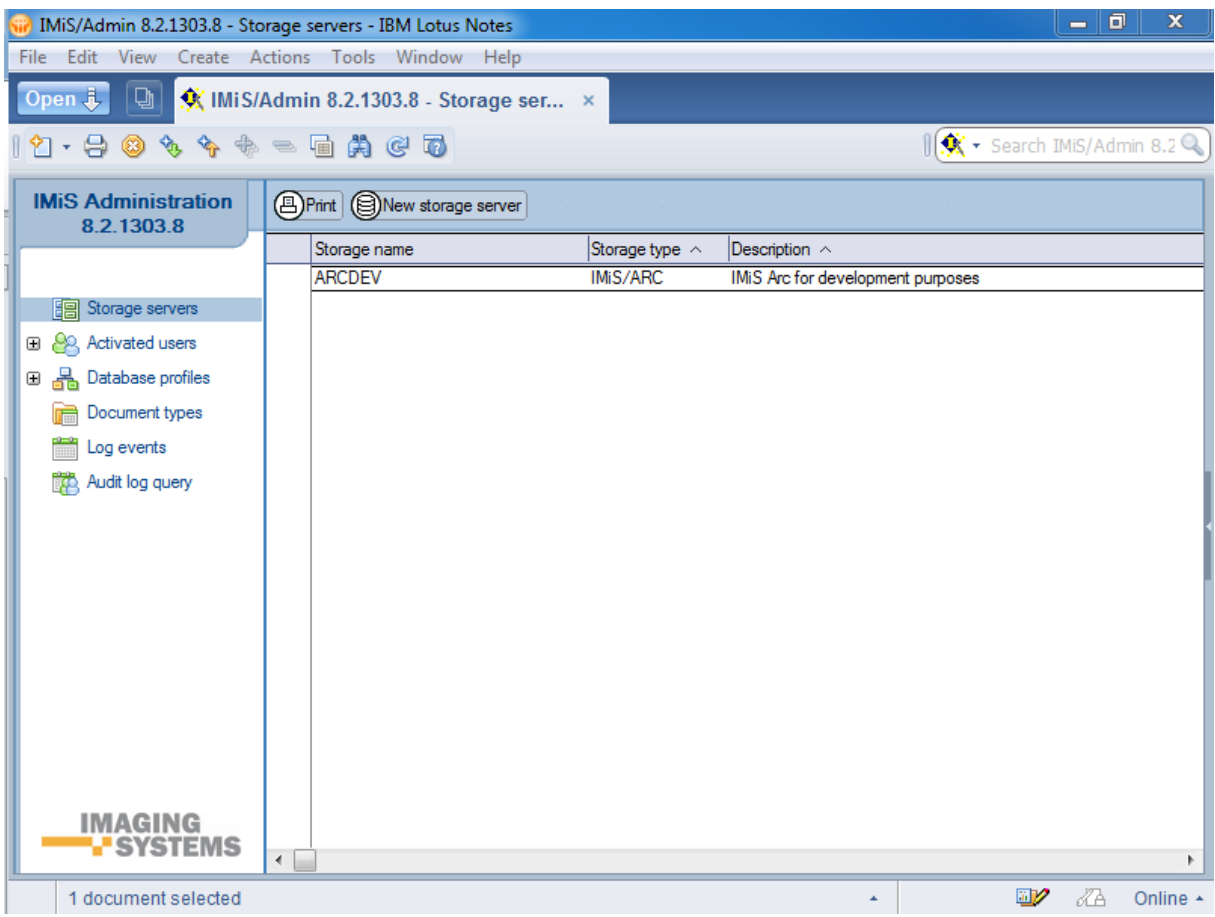

## <span id="page-6-0"></span>**2.3 Izstop iz administracijskega vmesnika**

IMiS<sup>®</sup>/Admin zapustimo s klikom na zavihku.

# <span id="page-6-1"></span>**2.4 Pregled administracijskega vmesnika**

Administracijski vmesnik sestavljata dva pogleda:

## <span id="page-6-2"></span>**2.4.1 Levi pregled**

V levem pregledu se nahaja oznaka verzije in levi meni

V zgornjem delu je zapisana verzija IMiS® /Admin zbirke.

Oznaka verzije nam pove, kakšen je design administracijske Notes zbirke.

Verzija je pomembna pri izvedbi samodejne nadgradnje ali posodobite podatkov (update).

V levem meniju lahko izberemo eno izmed naslednjih možnosti:

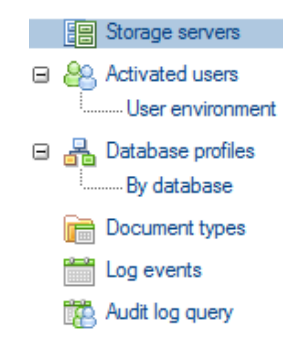

[Storage Servers] Za produkcijske ali testne strežnike IMiS® /ARChive Server oziroma druge arhivske strežnike določimo nastavitve.

[Activated users] Za posamezne IMiS® module določimo uporabnike.

[User environment] Spremljamo aktivnosti uporabnikov IMiS® modulov.

[Database profiles] Za posamezno Notes zbirko ali skupino Notes zbirk določimo profil in s tem lastnosti.

[Document types] Tabela vseh dovoljenih tipov datotek, ki jih kot objekte shranjujemo na strežnik IMiS® /ARChive Server oziroma druge arhivske strežnike Storage server.

[By database] Pregled Notes zbirk, ki vključujejo IMiS® funkcionalnosti.

[Log events] Napake in opozorila, ki jih dobimo ob izvajanju operacij.

[Audit log query]..Izdelava poročil o izvajanju operacij nad objekti, shranjenimi na arhivskih strežnikih Storage server na osnovi poizvedb.

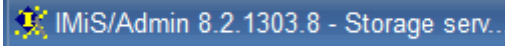

**IMiS Administration** 8.2.1303.8

### <span id="page-7-0"></span>**2.4.2 Sredinski pregled**

V privzetem osrednjem delu je prikazan nabor razpoložljivih arhivskih strežnikov Storage server z možnostjo izvedbe nekaterih akcij.

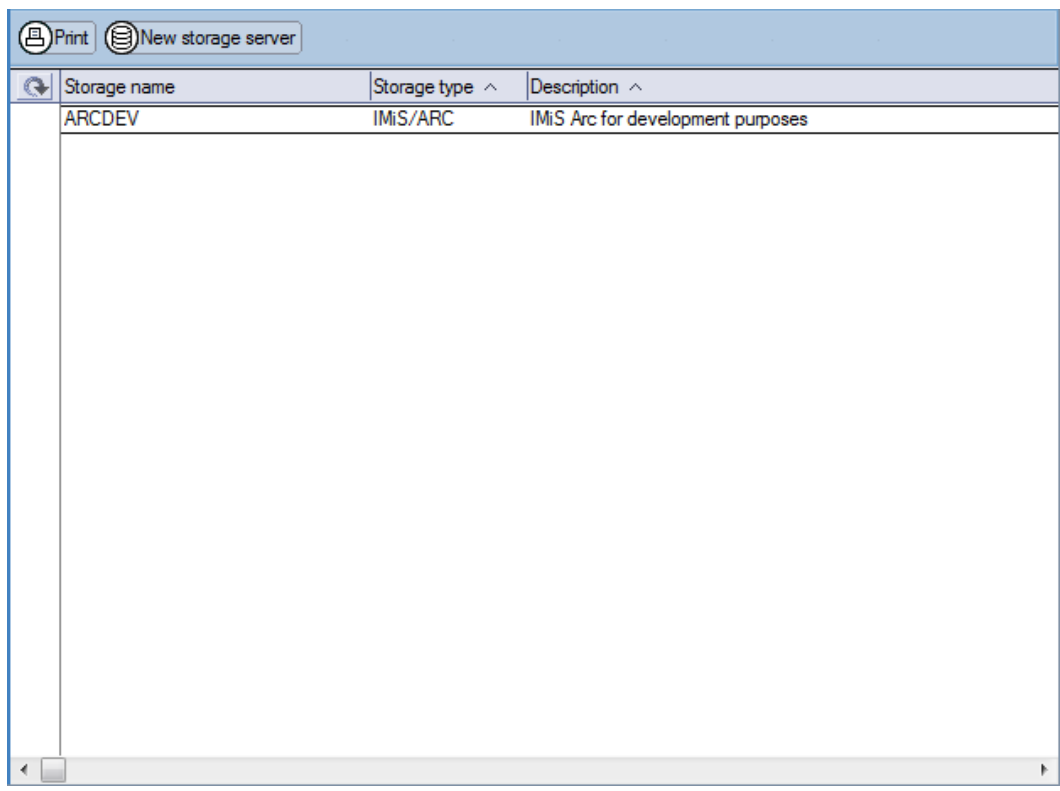

[New storage server] Določimo nov arhivski strežnik Storage server za potrebe administracije. Za vsak produkcijski ali testni arhivski strežnik Storage server navedemo ime (Storage Name), vrsto strežnika (Storage type) in opis strežnika ali področja njegovega delovanja (Description).

## <span id="page-7-1"></span>**2.5 Pravice dostopa**

Administrator ima pravice dostopa do vseh nastavitev IMiS® /Admin in njihovega spreminjanja (editor). Uporabnik mora imeti pravico branja in pisanja javnih dokumentov (public).

## <span id="page-7-2"></span>**2.6 Spreminjanje nastavitev**

[Edit] Omogočimo spreminjanje ali dodajanje vrednosti posameznih polj.

- [Save] Shranimo nastavitve trenutnega dokumenta.
- [Close] Zapremo trenutni dokument.
- [Print] Tiskanje nastavitev izbranega arhivskega strežnika Storage server.

Zaradi večje učinkovitosti delovanja (performance) se nastavitve zapišejo v pomnilniško strukturo, katere vsebina se osvežuje na 30 minut. Za takojšnjo aktivacijo sprememb, je potreben ponoven zagon odjemalca IBM Notes.

# <span id="page-8-0"></span>**3 STORAGE SERVERS**

V tem poglavju obravnavamo naslednja področja:

- določanje nastavitev za nov dokument
- opis nastavitev.

V sekciji Storage servers za vsak arhivski strežnik, ki ga uporabljamo, kreiramo svoj dokument.

### <span id="page-8-1"></span>**3.1 Nov Storage Server dokument**

Za vsak nov arhivski strežnik Storage server določimo nastavitve. Obvezna polja na dokumentu so: Name, Host name, Profile in Port.

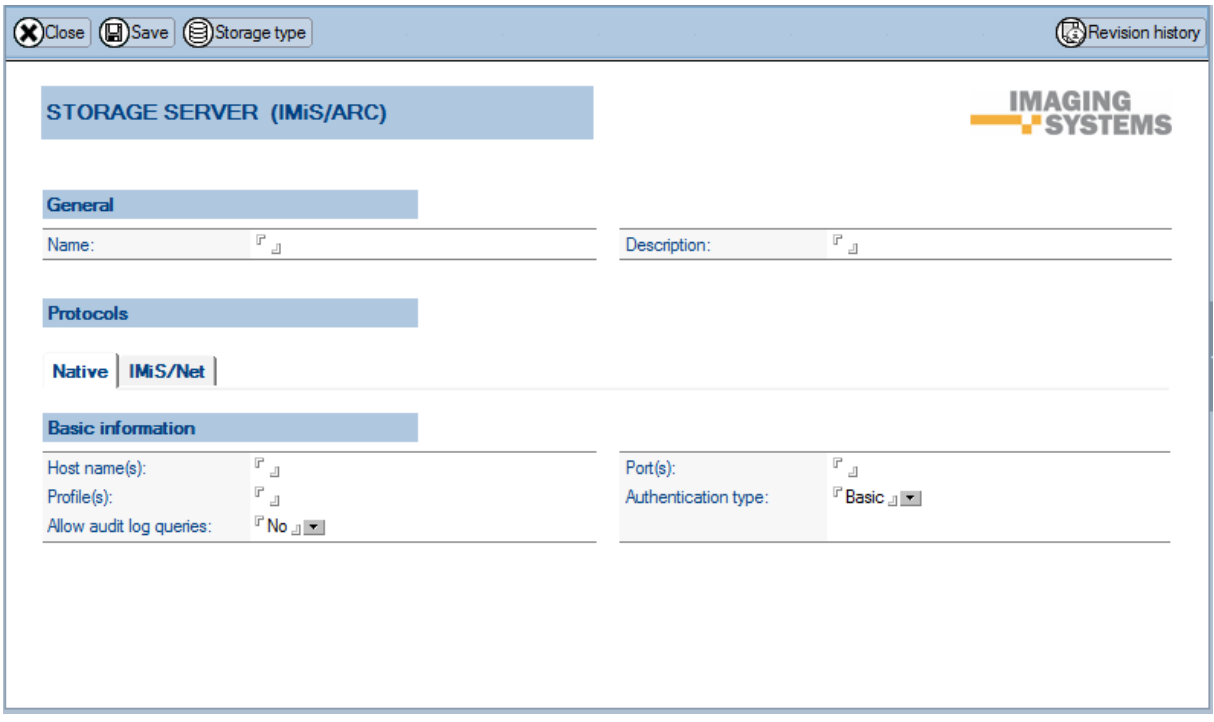

[Storage type] Iz menija izberemo vrsto arhivskega strežnika Storage server. Privzeta nastavitev je IMiS/ARC.

Iz zgodovinskih razlogov so podprti tudi nekatere druge vrste arhivskih strežnikov Storage server (Storage type): File Server, Lotus Domino.Doc in IBM Content Manager.

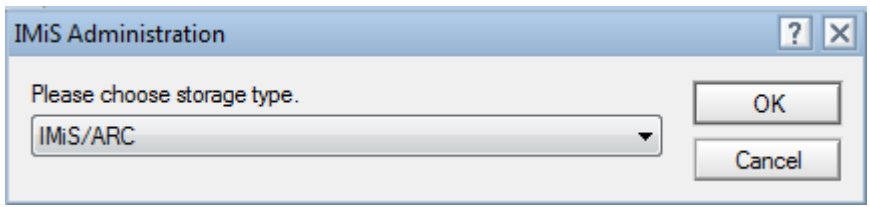

## <span id="page-9-0"></span>**3.2 Opis nastavitev**

#### <span id="page-9-1"></span>**3.2.1 General**

V sklopu »General« določimo ime in vrsto arhivskih strežnikov Storage server ter podamo kratek opis.

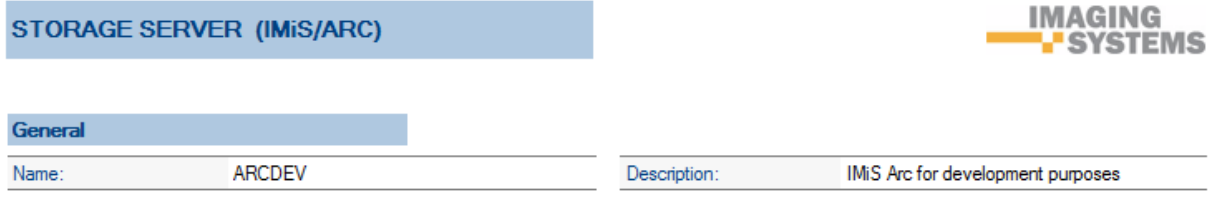

[Name] Ime arhivskega strežnika Storage server, ki se zapiše v ObjectHandle Prefix.

[Description] Kratek opis arhivskega strežnika Storage server ali področja njegovega delovanja. Polje ni obvezno, je pa priporočljivo zaradi preglednosti nabora arhivskih strežnikov Storage server.

#### <span id="page-9-2"></span>**3.2.2 Protocols**

V sklopu »Protocols« določimo način dostopa do objektov na strežniku IMiS® /ARChive Server. Izbiramo lahko med direktnim načinom dostopa (»Native«) in posrednim načinom preko spletnega brskalnika (»IMiS® /Net«).

#### **3.2.2.1 Native**

#### **3.2.2.1.1 Basic information**

V sklopu »Basic information« določimo osnovne podatke o arhivskem strežniku Storage Server.

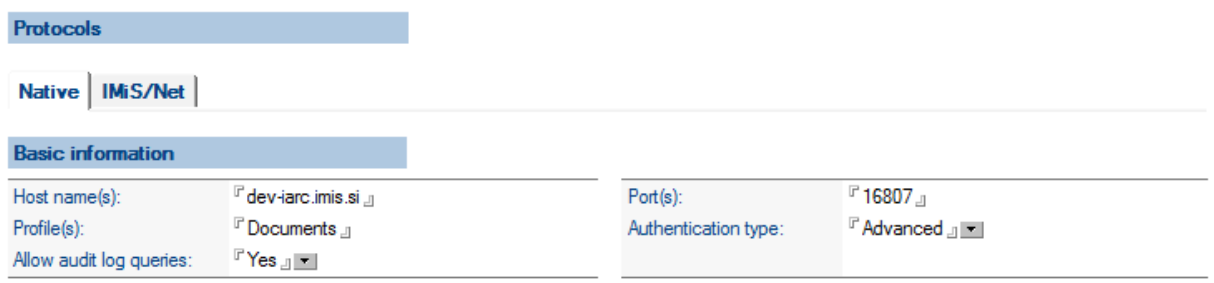

[Host name(s)] Določimo ime ali naslov arhivskega strežnika Storage server. V primeru več Host strežnikov (povezave v gruče) jih navedemo v zaporedju. Več imen Host strežnikov hkrati zahteva enako število varnostnih vrat (port). Polje je obvezno.

[Profile(s)] Objekti so v arhivskem strežniku Storage server razvrščeni v profile zaradi boljše urejenosti in lažjega iskanja. V polju navedemo vse profile, nad katerimi želimo izvajati administrativna opravila. Polje je obvezno.

[Port(s)] Določimo številko varnostnih vrat za posredovanje objektov iz/na arhivski strežnik Storage server. Več navedenih varnostnih vrat hkrati zahteva enako število Host strežnikov. Polje je obvezno.

[Allow audit log queries] Z nastavitvijo Yes podrobneje spremljamo dogajanje nad shranjenim objektom. Odpre se sklop »Audit log query session information« z dodatnimi nastavitvami, ki jo ločeno obravnavamo v nadaljevanju.

[Authentication type] Z nastavitvijo Advanced pri vrsti avtentikacije povečamo varnost dostopa do shranjenih objektov. Odpre se dodaten sklop »Advanced information« z dodatnimi nastavitvami, ki jo ločeno obravnavamo v nadaljevanju. Nastavitve polj Key strength,

Encryption mode, Encryption algorithm in Encryption block size so že vnaprej določene, lahko pa jih tudi spremenimo.

#### **3.2.2.1.2 Advanced Information**

V sklopu »Advanced information« upravljamo z avtentikacijskimi podatki uporabniških sej. Uporabniškim sejam so dovoljene vse operacije razen vpogleda v revizijsko sled. Za namene vpogleda v revizijsko sled vmesnik uporablja avtentikacijske podatke iz sklopa »Audit log query session information«.

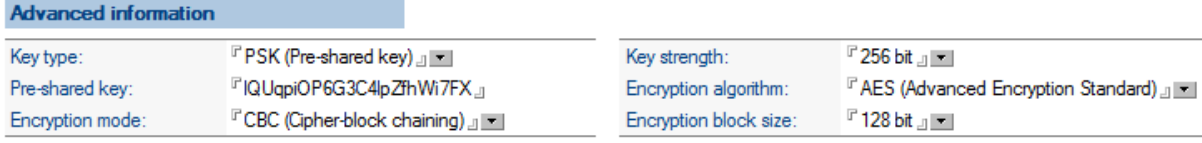

[Key type] Z nastavitvijo vrste ključa na PSK (pre-shared key) vmesnik za avtentikacijo uporabi dešifrirano vrednost iz polja Pre-shared key , ki ga opisujemo v nadaljevanju.

[Pre-shared key] Ključ določi administrator strežnika IMiS® /ARChive Server za namen uporabniških sej, ki ima vpogled v revizijsko sled. Vrednost se zaradi morebitnih zlorab shrani v šifrirani obliki, katere vmesnik v realnem času za čas vzpostavitve seje v spominu odšifrira.

[Encryption mode] Privzeta nastavitev je CBC (Chiper-block chaining). Ostale možnosti izbora so še: ECB (Electronic codebook), OFB (Output feedback – 128 bit) in CFB (Chiper feedback – 128 bit). Nastavitev mora ustrezati eni izmed dovoljenih načinov šifriranja avtentikacijskih podatkov, katere nastavi administrator strežnika IMiS® /ARChive Server.

[Key strength] Določa velikost šifrirnega ključa in je izražen v bitih. Višje vrednosti odražajo večjo moč in s tem manjšo možnost zlorab. Privzeta nastavitev je 256 bit. Preostali možnosti izbora sta še: 128 bit in 192 bit. Nastavitev mora ustrezati eni izmed dovoljenih načinov šifriranja avtentikacijskih podatkov, katere nastavi administrator strežnika IMiS® /ARChive Server.

[Encryption algorithm] Določa algoritem za šifriranje avtentikacijskih podatkov. Privzeta nastavitev je AES (Advanced Encryption Standard), ki je hkrati edini možen izbor. Nastavitev mora ustrezati eni izmed dovoljenih načinov šifriranja avtentikacijskih podatkov, katere nastavi administrator strežnika IMiS® /ARChive Server.

[Encryption block size] Določa velikost šifrirnega bloka in je izražena v bitih. Privzeta nastavitev je 128 bit, ki je hkrati edini možen izbor. Nastavitev mora ustrezati eni izmed dovoljenih načinov šifriranja avtentikacijskih podatkov, katere nastavi administrator strežnika IMiS® /ARChive Server.

#### **3.2.2.1.3 Audit log query session information**

V sklopu »Audit log query session information« določamo parametre šifriranja avtentikacijskih podatkov za uporabniške seje, katerim je dovoljen vpogled v revizijsko sled. Te podatke vmesnik uporabi pri vzpostavitvi seje ob operaciji vpogleda v revizijsko sled neodvisno od morebitne že vzpostavljene uporabniške seje za druge operacije nad arhiviranimi objekti. Več o tej tematiki lahko administrator izve iz uporabniškega priročnika IMiS® /ARChive Server, ki ni del tega dokumenta.

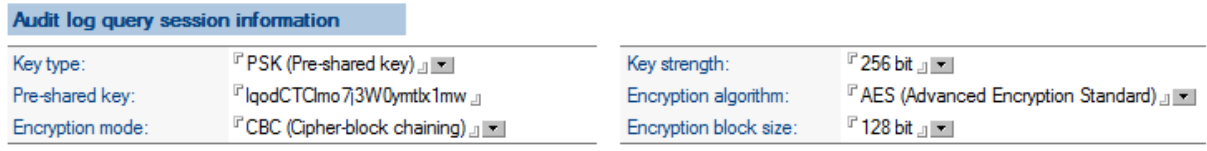

[Key type] Z nastavitvijo vrste ključa na PSK (pre-shared key) vmesnik za avtentikacijo uporabi dešifrirano vrednost iz polja Pre-shared key, ki ga opisujemo v nadaljevanju.

[Pre-shared key] Ključ določi administrator strežnika IMiS® /ARChive Server za namen avtentikacijskih sej, ki ima vpogled v revizijsko sled. Vrednost se zaradi morebitnih zlorab shrani v šifrirani obliki, katere vmesnik v realnem času za čas vzpostavitve seje v spominu odšifrira.

#### [Encryption mode] Privzeta nastavitev je CBC (Chiper-block chaining).

Ostale možnosti izbora so še: ECB (Electronic codebook), OFB (Output feedback – 128 bit) in CFB (Chiper feedback – 128 bit). Nastavitev mora ustrezati eni izmed dovoljenih načinov šifriranja avtentikacijskih podatkov, katere nastavi administrator strežnika IMiS®/ARChive Server.

[Key strength] Določa velikost šifrirnega ključa in je izražen v bitih. Višje vrednosti odražajo večjo moč in s tem manjšo možnost zlorab. Privzeta nastavitev je 256 bit. Preostali možnosti izbora sta še: 128 bit in 192 bit. Nastavitev mora ustrezati eni izmed dovoljenih načinov šifriranja avtentikacijskih podatkov, katere nastavi administrator strežnika IMiS® /ARChive Server.

[Encryption algorithm] Določa algoritem za šifriranje avtentikacijskih podatkov. Privzeta nastavitev je AES (Advanced Encryption Standard), ki je hkrati edini možen izbor. Nastavitev mora ustrezati eni izmed dovoljenih načinov šifriranja avtentikacijskih podatkov, katere nastavi administrator strežnika IMiS® /ARChive Server.

[Encryption block size] Določa velikost šifrirnega bloka in je izražena v bitih.

Privzeta nastavitev je 128 bit, ki je hkrati edini možen izbor. Nastavitev mora ustrezati eni izmed dovoljenih načinov šifriranja avtentikacijskih podatkov, katere nastavi administrator strežnika IMiS® /ARChive Server.

#### **3.2.2.2 IMiS® /Net**

#### **3.2.2.2.1 Basic information**

V sklopu »Basic information« določimo način dostopa do objektov shranjenih na arhivskem strežniku Storage Server.

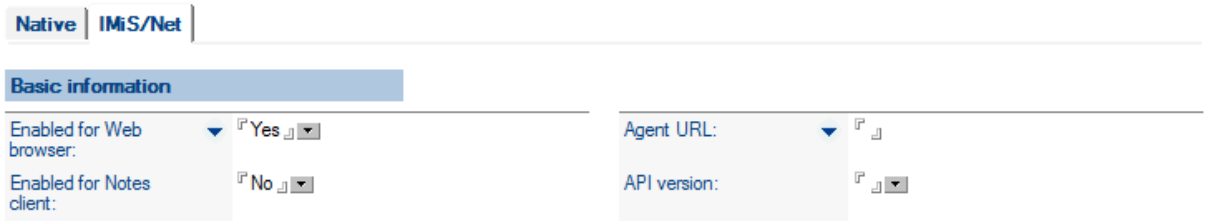

[Enabled for Web browser] Z nastavitvijo Yes omogočimo dostop do shranjenih objektov na arhivskem strežniku Storage server preko spletnega brskalnika. Odpreta se dodatni polji Agent URL in API version ter sklop »Options« z dodatnimi nastavitvami, ki jo ločeno obravnavamo v nadaljevanju.

[Enabled for Notes client] IMiS®/Admin verzija 8.2.1303.8 predvideva dostop do objektov preko IMiS® /Net samo iz odjemalcev IBM Notes.

[Agent URL] Navedemo URL naslov agenta, ki servira vsebino objekta.

[API version] Z nastavitvijo verzije URL naslova za IMiS®/Net funkcionalnost:  $1$ ,  $2$ ,  $3$ , .... omogočimo generiranje URL naslova in klic te IMiS® /Net funkcionalnosti. Struktura URL naslova se s časom spreminja (ID Notes zbirke, ID dokumenta, indeks objekta, …) zato je pomembno, da zgradimo URL na podlagi aktualnih informacij.

#### **3.2.2.2.2 Options**

V sklopu »Options« določimo avtentikacijo in prikaz ikon.

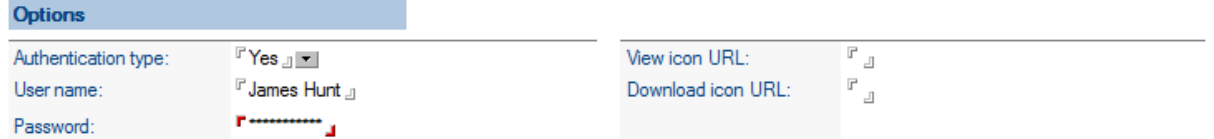

[Authentication type] V kolikor za izvedbo IMiS®/Net funkcionalnosti potrebujemo ali zahtevamo dodatno avtentikacijo, izberemo nastavitev Yes ter navedemo uporabniško ime (User name) in (Password).

[User name] Za zagotavljanje dodatnega nivoja varnosti vpišemo uporabniško ime.

[Password] Za zagotavljanje dodatnega nivoja varnosti vpišemo geslo.

[View icon URL] Navedemo pot do GIF datoteke kjer je določena ikona za pregled (View),

ki je pripravljena v skladu z izgledom aplikacije. Če pot ni določena, se upošteva privzeta ikona.

[Download icon URL] Navedemo pot do GIF datoteke kjer je določena ikona za prenos datotek (Download), ki je pripravljena v skladu z izgledom aplikacije. Če pot ni določena, se upošteva privzeta ikona.

# <span id="page-14-0"></span>**4 ACTIVATED USERS**

V sekciji Activated users določimo uporabnike različnih naborov IMiS® funkcionalnosti.

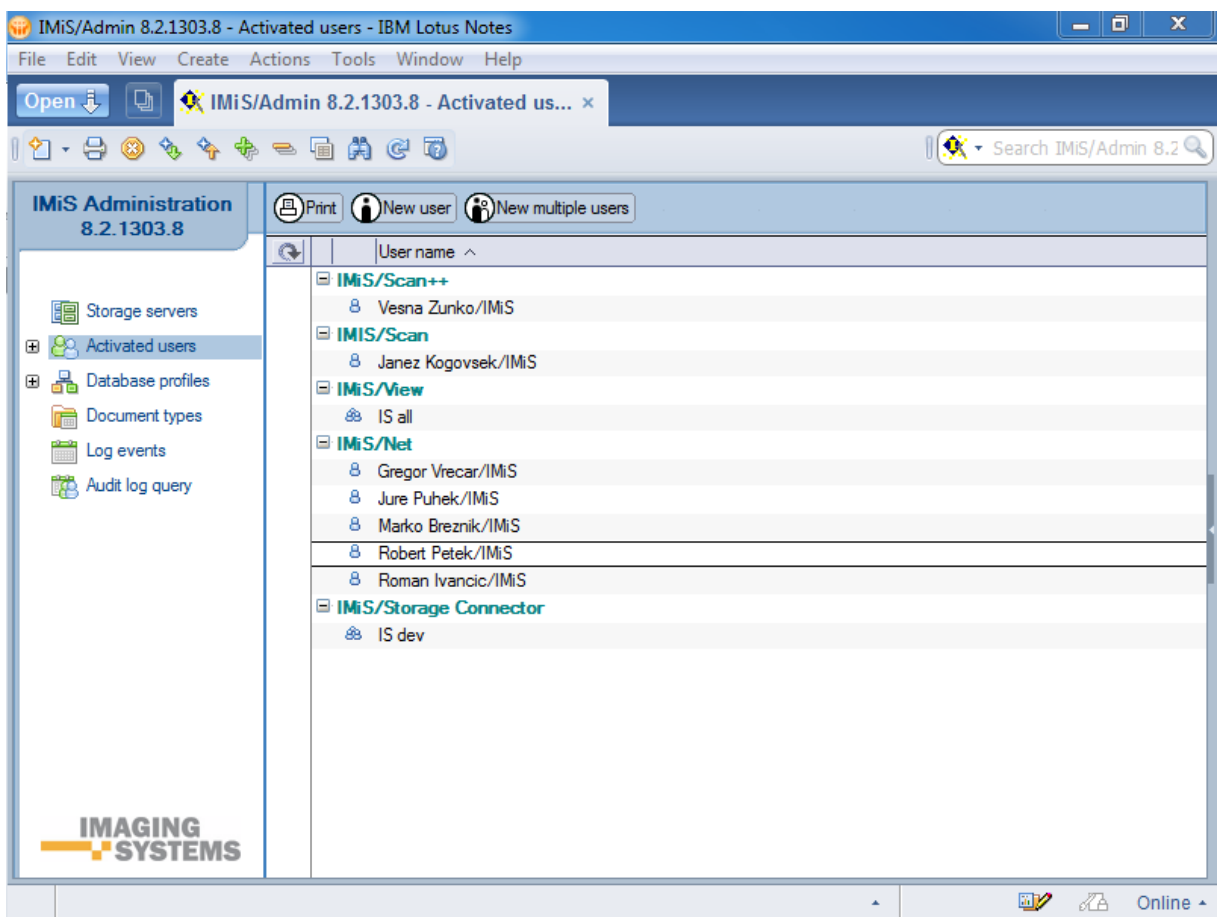

[New user] Iz menija izberemo uporabnika, skupino uporabnikov ali strežnik (User name) in jim določimo nabor IMiS® funkcionalnosti, ki jih bodo uporabljali (Client type).

Uporabnike povezujemo v skupine (group) zaradi lažjega vzdrževanja in hitrejše administracije.

Izbira imena uporabnika je obvezno polje.

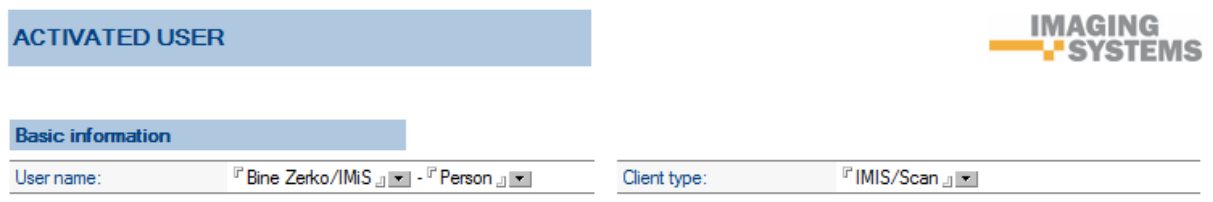

V večini primerov se ime uporabnika postavi samodejno, ko se postavimo v polje (če vsebina polja ni določena). V primeru, ko na podlagi imenika (Address book) vrste uporabnika ni mogoče enolično določiti, je potrebno vrsto uporabnika izbrati.

Vrsto uporabnika izberemo iz nabora razpoložljivih možnosti (IMiS®/Scan++, IMiS®/Scan, <u>IMiS®/View++, IMiS®/View, IMiS®/StorageConnector, IMiS®/Net</u>).

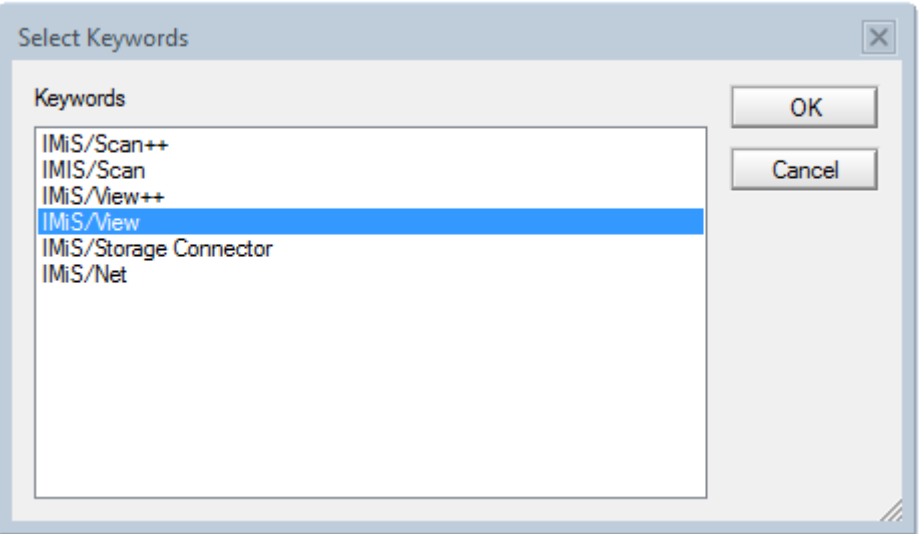

[New multiple users] Iz menija izberemo enega ali več uporabnikov ali skupin uporabnikov ali strežnikov in jim določimo nabor IMiS® funkcionalnosti, ki jih bodo uporabljali.

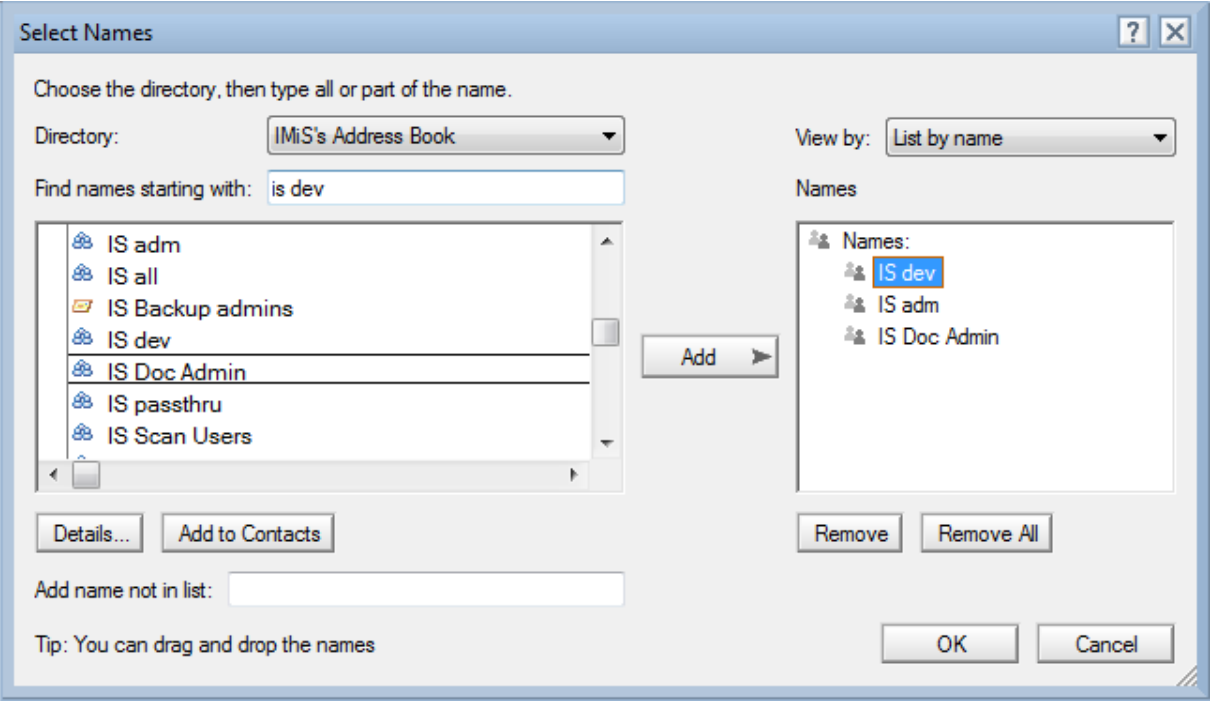

Če uporabnik ni naveden kot uporabnik določenega IMiS® modula ali se ne nahaja v skupini uporabnikov določenega IMiS® modula, oziroma če strežnik ni naveden kot aktiven za določene IMiS® funkcionalnosti, potem dejansko ni upravičen do uporabe te IMiS® funkcionalnosti.

Če je uporabnik pri posameznem IMiS® modulu naveden poimensko(npr. IMiS®/Scan), se morebitno članstvo v skupini (npr. IS all) ne upošteva, četudi bi bil denimo tudi član funkcionalno močnejše skupine.

Če je uporabnik naveden v skupini (npr. IS all) in hkrati pri posameznem IMiS® modulu naveden poimensko (npr. IMiS®/Scan) veljajo zanj pravice kot izhajajo iz posameznega IMiS® modula (IMiS® /Scan).

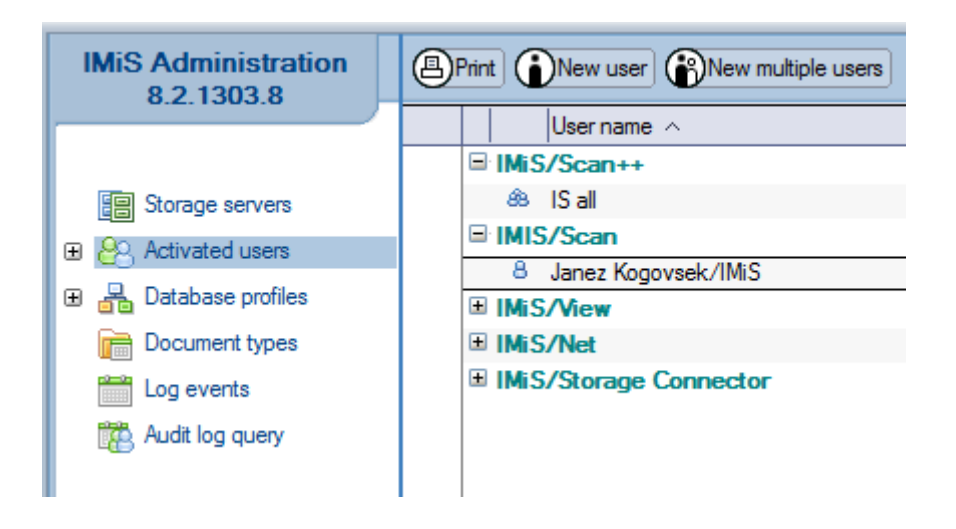

Če je uporabnik naveden v skupini (npr. IS all), ima takšne pravice kot veljajo za celotno skupino (IS all).

Če je uporabnik naveden v več skupinah (npr. IS all in IS development) ima pravice funkcionalno močnejše skupine (IS all).

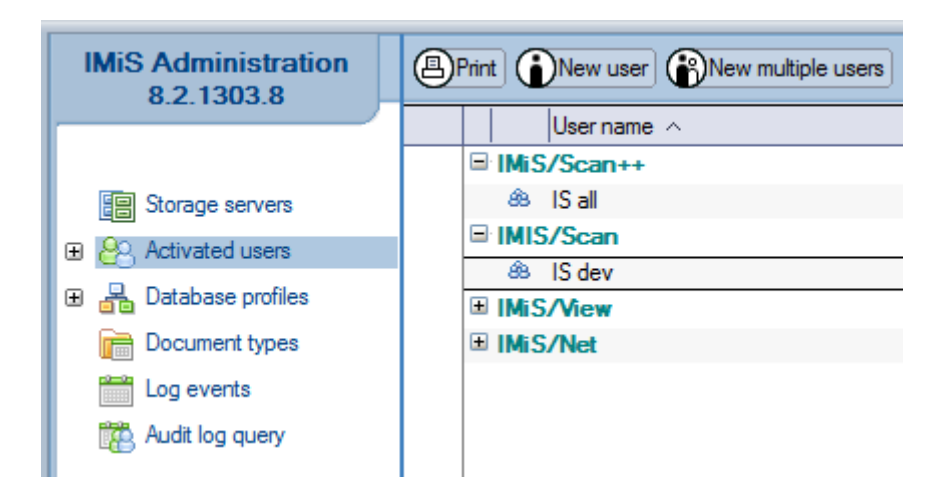

## <span id="page-17-0"></span>**4.1 Pregled uporabniškega okolja**

V podsekciji User Environment spremljamo aktivnosti uporabnikov IMiS® modulov in sicer:

- ime uporabnika ali računalnika
- verzija odjemalca IBM Notes ali strežnika IBM Domino
- platforma in verzija
- ime IMiS<sup>®</sup> modula
- verzija IMiS® modula
- datum zadnje prijave/uporabe IMiS<sup>®</sup> modula.

Podatki v omenjenih poljih so večvrednostni (multivalue). Ko pride do spremembe enega od prvih petih naštetih podatkov, se doda nov zapis.

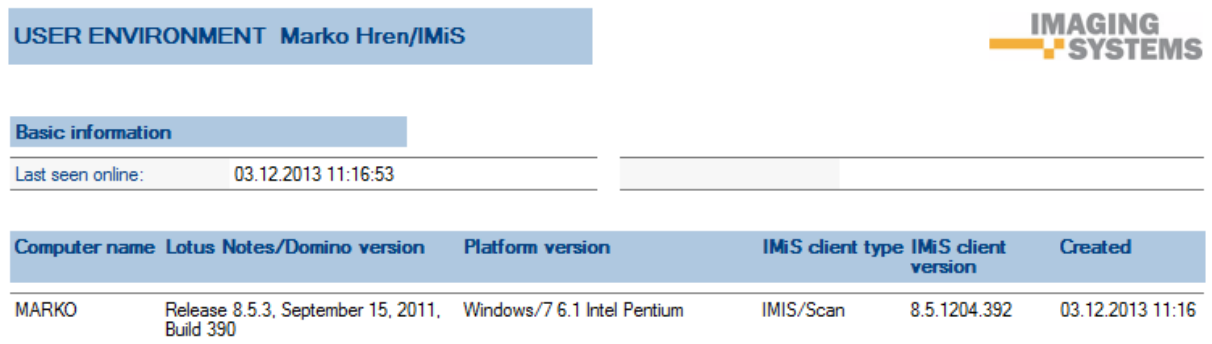

# <span id="page-17-1"></span>**5 DATABASE PROFILE**

V sekciji Database profile kreiramo profilne dokumente in nanje vežemo Notes zbirke. S tem omogočimo lažjo in hitrejšo administracijo Notes zbirke. Administracija se nanaša na nastavitve modulov IMiS® /ARChive Server in IMiS® /OCR Server, revizijske sledi, varnosti dokumentov in objektov za posamezno Notes zbirko.

IBM Domino/Notes aplikacije tipično uporabljajo več Notes zbirk. V verziji IMiS® /Design 7.x so se pri postavitvah z več Notes zbirkami določene nastavitve ponavljale in je bila potrebna velika mera previdnosti, da so se vse spremembe izvedle pravilno. Velikokrat nismo vedeli, katere Notes zbirke vsebujejo IMiS® Design elemente in je bilo potrebno za vsako Notes zbirko posebej zaganjati agenta z nazivom Setup.

Zaradi lažjega vzdrževanja Notes zbirk in centraliziranega pregleda IMiS® omogočenih Notes zbirk lahko sedaj v IMiS® /Admin nastavimo samo en Database profil in ga povežemo na več Notes zbirk.

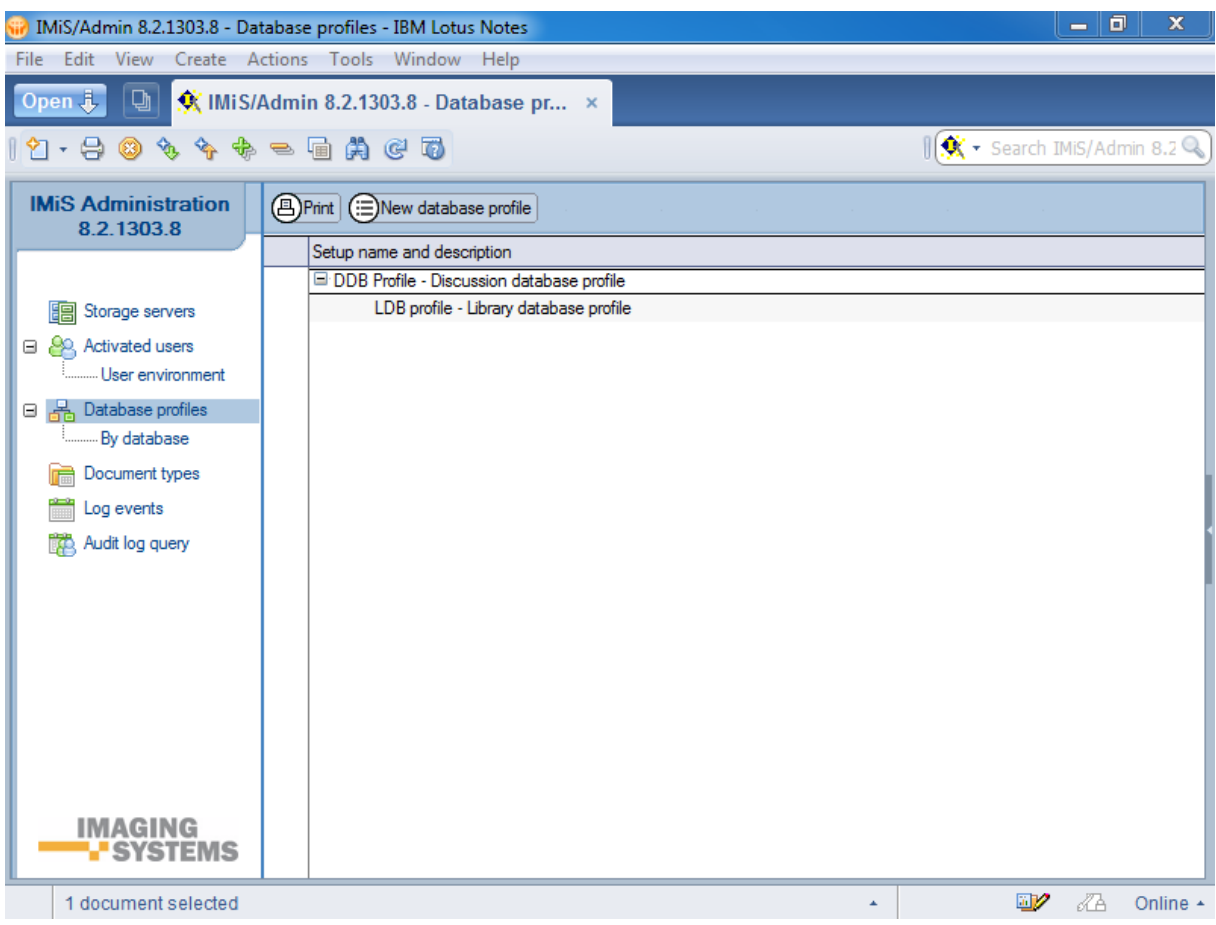

## <span id="page-18-0"></span>**5.1 Reference na Notes zbirke v Database profile**

V sklopu »Databases using this profile« določimo Notes zbirke, na katere se posamezen Database profil nanaša.

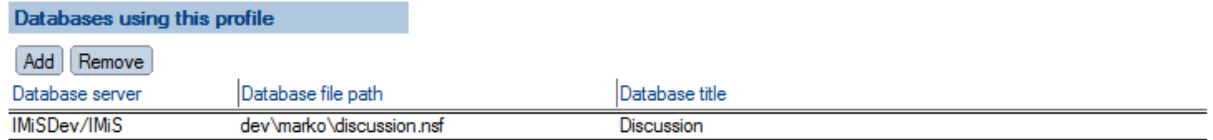

[Add] Iz imenika Notes zbirk izberemo ustrezne zbirke, ki naj uporabljajo ta profil. S tem jih povežemo na Database profile.

[Remove] Iz seznama Notes zbirk odstranimo eno ali več zbirk, za katero ne želimo, da uporabljajo ta profil.

## <span id="page-19-0"></span>**5.2 Migracija Notes zbirk med Database profili**

Določena Notes zbirka se lahko nahaja samo v enem Database profilu. Za premeščanje Notes zbirk uporabimo gumb Add. Iz nabora razpoložljivih Notes zbirk izberemo tisto, ki jo želimo premestiti na nek drug Database profil. Pri tem dobimo opozorilo »Database is already using database profile.«, da je že pripeta na določen profil.

## <span id="page-19-1"></span>**5.3 Nov Database Profile dokument**

Za vsak Database profil določimo nastavitve. Pri določanju novega Database profila najprej izberemo, za kakšno vrsto profila gre (Main ali Child). Temu izboru sledi ustrezen prikaz v osrednjem pregledu.

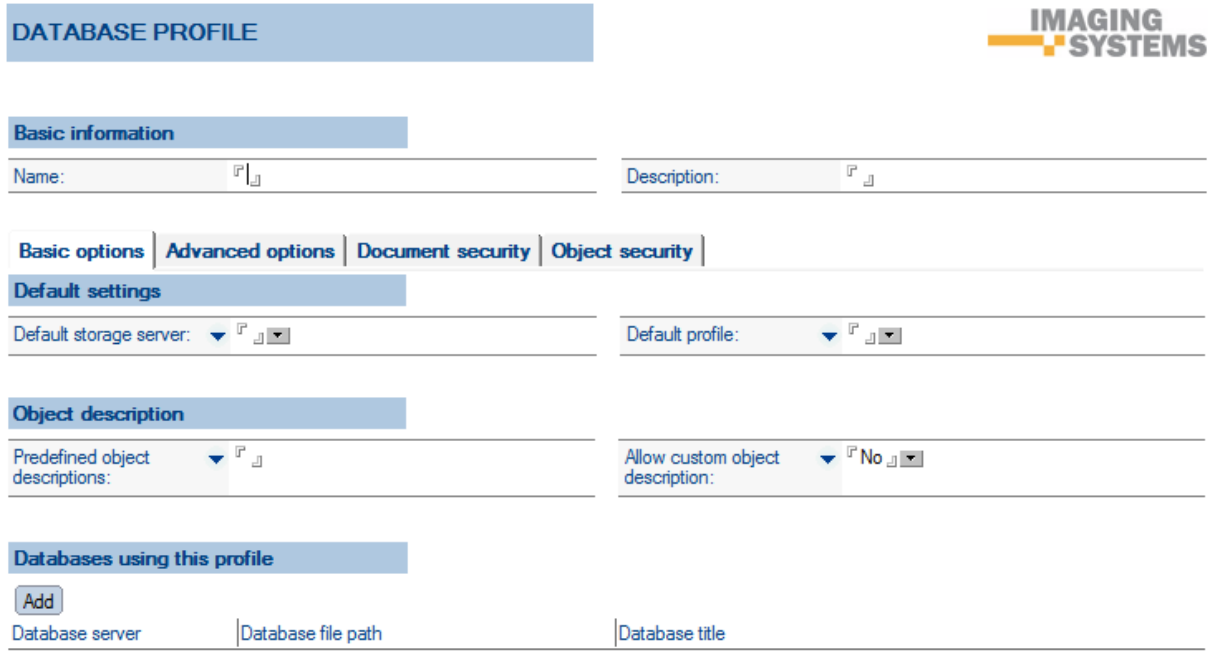

## <span id="page-19-2"></span>**5.4 Opis nastavitev**

#### <span id="page-19-3"></span>5.4.1 **Basic information**

V sklopu »Basic information« določimo Database profilom imena in dodelimo opise.

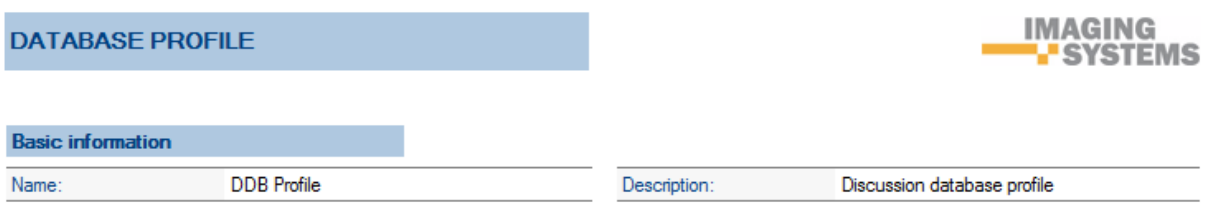

[Name] Navedemo ime Database profila, ki je obvezen podatek.

[Description] Navedemo kratek opis Database profila ali področja njegovega delovanja.

Polje sicer ni obvezno, zaradi preglednosti nabora Database profila pa je priporočljivo.

V nadaljevanju izvedemo nastavitve v zavihkih »Basic options«, »Advanced options«, »Document security« in »Object security«.

#### <span id="page-20-0"></span>**5.4.2 Basic options**

#### **5.4.2.1 Default settings**

V sklopu »Default settings« določimo privzete vrednosti polj Default Storage server in Default profile. Vsi objekti, ki jih kreiramo, se odlagajo na privzeti arhivski strežnik Storage server in privzeti profil (Default profile).

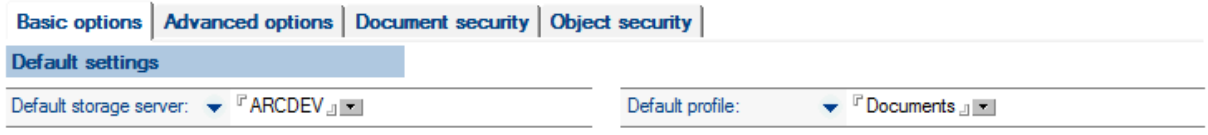

[Default storage server] Iz nabora razpoložljivih arhivskih strežnikov Storage server izberemo ustreznega in ga s tem privzamemo (default).

[Default profile] Iz nabora razpoložljivih profilov izberemo ustreznega in ga s tem privzamemo. Pri večjih lokacijah profile zaradi preglednosti razdelimo glede na vnaprej predviden prirast objektov.

#### **5.4.2.2 Object description**

V sklopu »Object description« določimo imena vrstam dokumentov.

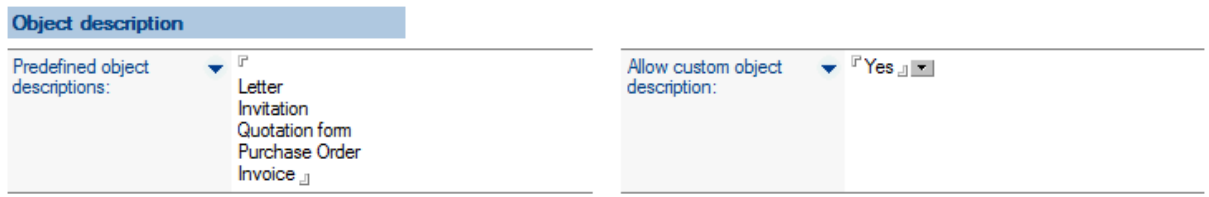

[Predefined object descriptions] Vrste dokumentov, ki jih pogosto skeniramo, določimo vnaprej (vhodna pošta, izhodna pošta, račun, naročilnica, …). S tem prihranimo na času vpisovanja vrst dokumentov in se izognemo morebitnim napakam pri vnosu.

[Allow custom object descriptions] S privzeto nastavitvijo Yes dovolimo dodatno vpisovanje vrste dokumenta ne glede na to, da že imamo nabor vnaprej določenih vrst dokumentov.

### <span id="page-21-0"></span>**5.4.3 Advanced options**

#### **5.4.3.1 Audit trail**

V sklopu »Audit trail« omogočimo revizijsko sled in določimo razloge za dostop do objektov.

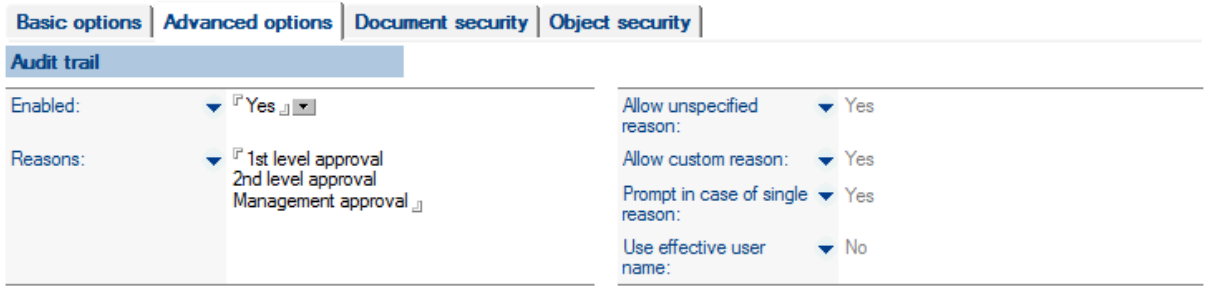

[Enabled] S privzeto nastavitvijo Yes omogočimo zapisovanje revizijske sledi za dogodke nad IMiS® objekti. Odprejo se dodatne nastavitve, ki jih obravnavamo v nadaljevanju.

[Reasons] Vpišemo razloge za izvedbo akcij v IBM Domino/Notes aplikacijah.

[Allow unspecified reason] S privzeto nastavitvijo Yes dovolimo uporabnikom Notes zbirk, da jim pri izvedbi določenih akcij v IBM Domino/Notes aplikaciji ni potrebno navesti razloga.

[Allow custom reason] S privzeto nastavitvijo Yes omogočimo uporabnikom Notes zbirk, da lahko pri izvedbi določenih akcij v IBM Domino/Notes aplikaciji sami navedejo razlog.

[Prompt in case of single reason] S privzeto nastavitvijo Yes od uporabnikov Notes zbirk zahtevamo potrditev razloga za izvedbo akcije v IBM Domino/Notes aplikaciji tudi v primeru samo enega navedenega razloga.

[Use effective user name] Nastavitev Yes uporabljamo v primeru spletnih aplikacij. Ker se koda izvaja na strežniku lahko rečemo, da se koda izvaja v imenu podpisnika kode ali v imenu uporabnika, ki je izvedel bodisi agenta ali neko metodo spletne storitve.

V revizijsko sled se zapiše ime uporabnika, ki je dejansko izvedel neko funkcionalnost v okviru spletne aplikacije. Privzeta nastavitev je No.

#### **5.4.3.2 IMiS® /OCR Server settings**

V sklopu »IMiS® /OCR server settings« določimo nastavitve modula IMiS® /OCR Server.

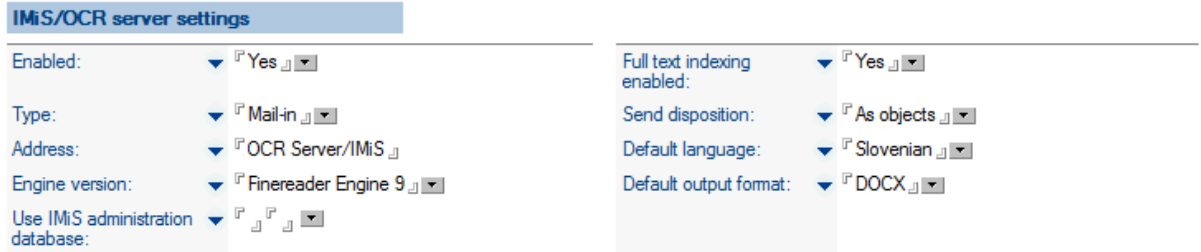

[Enabled] S privzeto nastavitvijo Yes omogočimo administracijo modula IMiS®/OCR Server, ki se izvaja nad Notes zbirkami. Odprejo se dodatne nastavitve, ki jih obravnavamo v nadaljevanju.

[Type] Izberemo ponujeno možnost Mail-in . Skenirane dokumente preko elektronske pošte pošljemo v prepoznavo na IMiS® /OCR Server. S povratno elektronsko pošto IMiS® /OCR Server vrne prepoznano besedilo v formatu navedenim pod »Default output format«. V prihodnje dopuščamo možnost podpore funkcionalnostim spletnih storitev (web service) v okviru strežnika IMiS® /OCR Server.

[Address] Navedemo naslov strežnika IMiS® /OCR Server.

[Engine version] Iz nabora razpoložljivih Finereader Engine verzij od 4 do 10 izberemo ustrezno. Finereader Engine verzija določa nabor funkcionalnosti strežnika IMiS® /OCR Server.

[Use IMiS administration database] V primeru, da zaradi arhitekturnih ali drugih razlogov želimo, da IMiS® /OCR Server uporablja drugo administracijsko Notes zbirko, lahko njeno lokacijo navedemo v tej nastavitvi. Privzeta nastavitev je prazna, kar pomeni, da strežnik IMiS® /OCR Server pri svojem delu uporablja to administracijsko Notes zbirko.

[Full text indexing enabled] S privzeto nastavitvijo No onemogočimo indeksiranje besedila skeniranega dokumenta. Z nastavitvijo Yes omogočimo, da IMiS®/OCR Server v postopku avtomatične prepoznave znakov le-te pretvori v izbrani format naveden pod Default output format . Tekstovno reprezentacijo prepoznave vnese v Notes dokument in s tem omogoči FTS ogrodju, da zgradi indeks po celotnem besedilu.

[Send disposition] Pri pošiljanju dokumenta (object) v prepoznavo na IMiS® /OCR Server po e-pošti se sklicujemo na IMiS® objekt. Izbiramo med možnostma As attachment in As objects. Prva možnost je, da IMiS® objekt odpnemo in ga pripnemo na e-pošto. Druga pa da objekt opišemo, torej povemo v kateri Notes zbirki in na katerem dokumentu se objekt nahaja, ter indeks tega objekta (object ID). Zaradi večje učinkovitosti (performance) praviloma izberemo možnost As object , saj objekta ni potrebno pripenjati (attach).

[Default language] Iz nabora razpoložljivih jezikov izberemo ustreznega. Z izborom določimo privzeti jezik prepoznave znakov (Optical character recognition) besedila.

[Default output format] Iz nabora razpoložljivih formatov datotek izberemo ustreznega.

Z izborom določimo privzeti izhodni format prepoznanega besedila.

#### **5.4.3.3 Storage server specific settings**

V sklopu »Storage server specific settings« konfiguriramo parametre, ki so veljavni za izbran Storage server. Gre za specifične nastavitve, ki so različne glede na tip izbranega arhivskega strežnika Storage sever.

Nabor parametrov se zato menja glede na vrednost parametra arhivskega strežnika Storage Server.

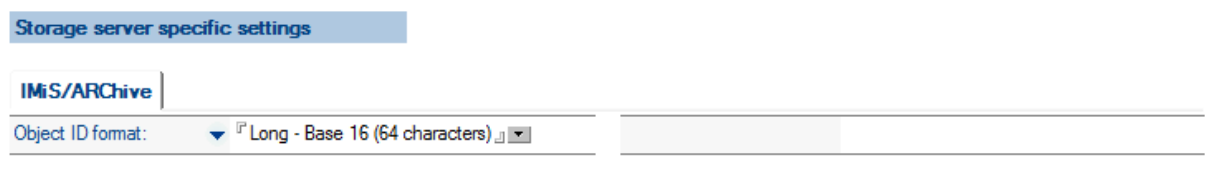

#### **IMiS® /Archive**

[Object ID format] Parameter določa velikost in obliko objektnega identifikatorja, ki se generira ob nastanku novih arhiviranih objektov skozi Notes vmesnik. Administrator izbere vrednost, ki povezanim aplikacijam vsebinsko ustreza.

Primer: Če IBM Domino/Notes aplikacije povezujemo z okoljem SAP R/3 in želimo dosegljivost v IBM Domino/Notes aplikacijah kreiranih objektov ohraniti v SAP R/3, moramo zaradi omejitev podatkovne tabele ArchiveLink podsistema nastaviti Short – Base 85. Objektne identifikatorje dolžine 30 znakov lahko namreč shranimo v omenjeno tabelo, večjih pa zaradi omejitve tabele ne. Privzeta nastavitev je Long <u>– Base 16 (64 characters)</u>. Preostale možnosti izbora so pri <u>Long – Base</u> 40 in 43 znakovni format, pri Short – Base pa 30, 32 in 48 znakovni.

#### <span id="page-23-0"></span>**5.4.4 Document security**

#### **5.4.4.1 Actions**

V sklopu »Actions« določimo nastavitve akcij nad IMiS® objekti.

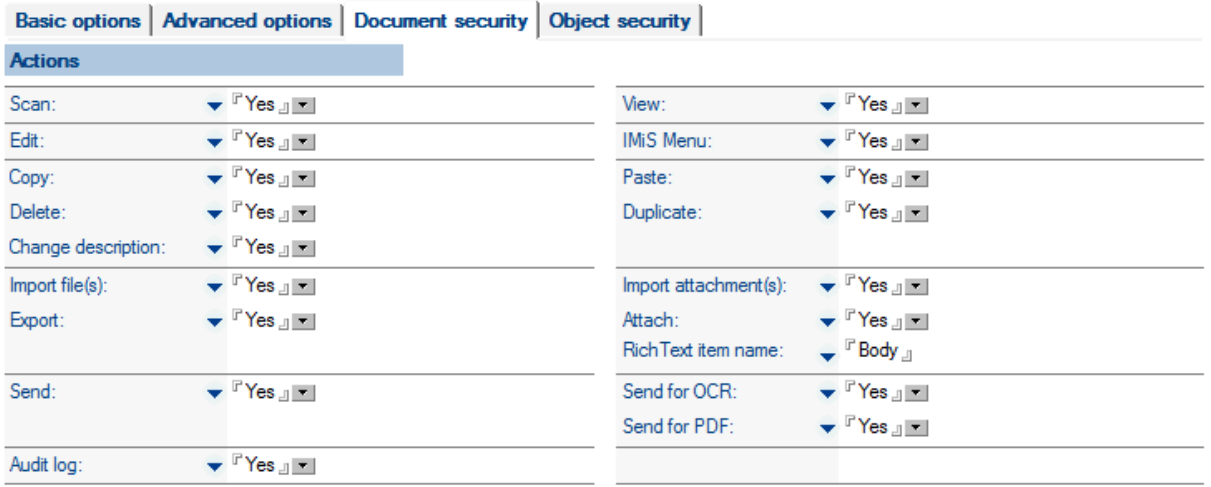

[Scan] S privzeto nastavitvijo Yes omogočimo skeniranje dokumentov v IBM Domino/Notes aplikaciji. Uporabnik mora biti v sekciji Activated users naveden kot uporabnik IMiS®/Scan funkcionalnosti.

[View] S privzeto nastavitvijo Yes omogočimo pregledovanje IMiS® objektov.

[Edit] S privzeto nastavitvijo Yes omogočimo spreminjanje IMiS® objektov. Na objektu je določeno ali gre za spremembe objektov s pomočjo odjemalcev IMiS® ali pa spreminjanje objektov Notes dokumentov z Native aplikacijo.

[IMiS Menu] S privzeto nastavitvijo Yes omogočimo prikaz menija IMiS®.

[Copy] S privzeto nastavitvijo Yes omogočimo kopiranje IMiS® objektov na več Notes dokumentov. Pri tem se dva ali več dokumentov sklicuje na isti Object ID.

[Paste] S privzeto nastavitvijo Yes omogočimo odlaganje IMiS® objekta.

[Delete] S privzeto nastavitvijo Yes omogočimo brisanje reference na IMiS® objekt.

V tem primeru objekta fizično ne brišemo, saj je lahko na ta IMiS® objekt vezanih več Notes dokumentov.

[Duplicate] S privzeto nastavitvijo Yes omogočimo podvajanje IMiS® objektov.

V tem primeru omogočimo kreiranje nove kopije objekta z drugim Object ID-jem.

[Change description] S privzeto nastavitvijo Yes omogočimo spreminjanje opisov IMiS<sup>®</sup> objekta.

[Import file(s)] S privzeto nastavitvijo Yes omogočimo uvoz datotek, na podlagi katerih se kreirajo IMiS® objekti.

[Export] S privzeto nastavitvijo Yes omogočimo izvoz IMiS® objektov v datoteko. V primeru, da se odločimo za izvoz vseh datotek, izberemo »Export all«.

[Import attachment(s)] S privzeto nastavitvijo Yes omogočimo, da iz priponk (attachments), ki jih uvozimo in se nahajajo na Rich text polju Notes dokumenta, naredimo IMiS® objekte. V primeru, da se odločimo za uvoz vseh datotek, izberemo »Import all«.

[Attach] S privzeto nastavitvijo Yes omogočimo, da iz IMiS® objekta naredimo datoteko, ki jo pripnemo v Rich text polje. Da vemo, v katero Rich text polje ga moramo pripeti, imamo v nastavitvah polje Rich text item name.

[Rich Text item name] Navedemo ime polja, kamor pripnemo datoteko, ki smo jo z metodo Attach dobili iz IMiS® objekta.

[Send] S privzeto nastavitvijo Yes omogočimo pošiljanje IMiS® objektov.

[Send for OCR] S privzeto nastavitvijo Yes omogočimo pošiljanje IMiS® objektov za namen prepoznave znakov besedila (OCR). To možnost izbora imamo samo v primeru nastavitve polja Enabled na Yes v okviru »IMiS®/OCR server settings« v zavihku »Advanced options«.

[Send for PDF] S privzeto nastavitvijo Yes omogočimo pošiljanje IMiS® objektov z namenom kreiranja PDF dokumenta. To možnost izbora imamo samo v primeru nastavitve polja Enabled na Yes v okviru »IMiS®/OCR server settings« v zavihku »Advanced options«.

[Audit log] S privzeto nastavitvijo Yes omogočimo kreiranje revizijske sledi za izbrani objekt.

#### **5.4.4.2 Options**

V sklopu »Options« določimo nastavitve prikaza možnosti izbora.

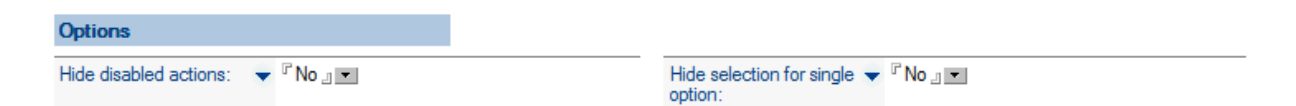

[Hide disabled actions] S privzeto nastavitvijo No omogočimo v menijih prikaz tudi tistih možnosti, ki trenutno niso v uporabi (ostanejo sivo obarvane).

[Hide selection for single option] V primeru nastavitve Yes in zgolj enega IMiS® objekta na Notes dokumentu nam aplikacija v izbor ne ponudi tega IMiS® objekta, pač pa ga samodejno odpre in prikaže. Privzeta nastavitev je No.

#### <span id="page-25-0"></span>**5.4.5 Object security**

V sklopu »Object security« obravnavamo pravice uporabnikov nad dokumenti, stranmi dokumentov in anotacijami. Nastavitve se pri odpiranju dokumentov posredujejo odjemalcu

IMiS® preko IBM Domino/Notes aplikacije. Predpogoj za spreminjanje nastavitev pod sklopoma »Document pages permissions« in »Annotations permissions« je nastavitev Edit document Yes v sklopu »Document permissions«.

#### **5.4.5.1 Document permissions**

V sklopu »Document permissions« določimo pravice za izvajanje akcij nad dokumenti, ki se odpirajo v odjemalcu IMiS®.

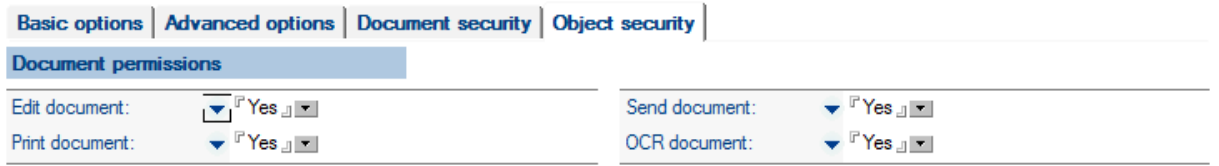

[Edit document] S privzeto nastavitvijo Yes dovolimo spreminjanje dokumentov odprtih v odjemalcu IMiS®.

[Print document] S privzeto nastavitvijo Yes dovolimo tiskanje dokumentov odprtih v odjemalcu IMiS®.

[Send document] S privzeto nastavitvijo Yes dovolimo pošiljanje dokumentov odprtih v odjemalcu IMiS®.

[OCR document] S privzeto nastavitvijo Yes dovolimo optično prepoznavo besedila dokumentov odprtih v odjemalcu IMiS®.

#### **5.4.5.2 Document pages permissions**

V sklopu »Document pages permissions« določimo pravice za izvajanje akcij nad stranmi dokumentov, ki se odpirajo v odjemalcu IMiS® .

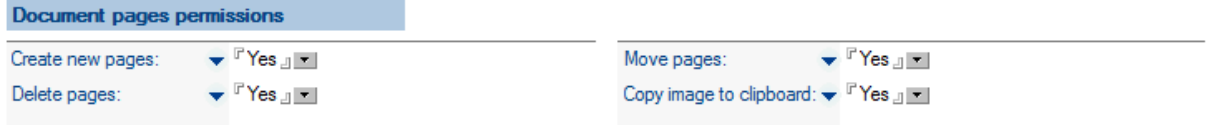

[Create new pages] S privzeto nastavitvijo Yes dovolimo kreiranje novih strani (skeniranje, odlaganje) v dokumentih odprtih v odjemalcu IMiS® .

[Delete pages] S privzeto nastavitvijo Yes dovolimo brisanje strani dokumentov odprtih v odjemalcu IMiS®.

[Move pages] S privzeto nastavitvijo Yes dovolimo premikanje strani v dokumentih odprtih v odjemalcu IMiS®.

[Copy image to clipboard] S privzeto nastavitvijo Yes dovolimo kopiranje izbranih strani ali izbranega dela strani dokumentov odprtih v odjemalcu IMiS® , na odložišče (Clipboard).

#### **5.4.5.3 Annotations permissions**

V sklopu »Annotations permissions« določimo pravice za pregledovanje in spreminjanje anotacij na dokumentih, ki se odpirajo v odjemalcu IMiS® .

Za spreminjanje nastavitev potrebujemo editorske pravice na anotacijah. Predpogoj za odlaganje anotacij iz odložišča (clipboard) je nastavitev Create new pages na Yes v sklopu »Document pages permissions«.

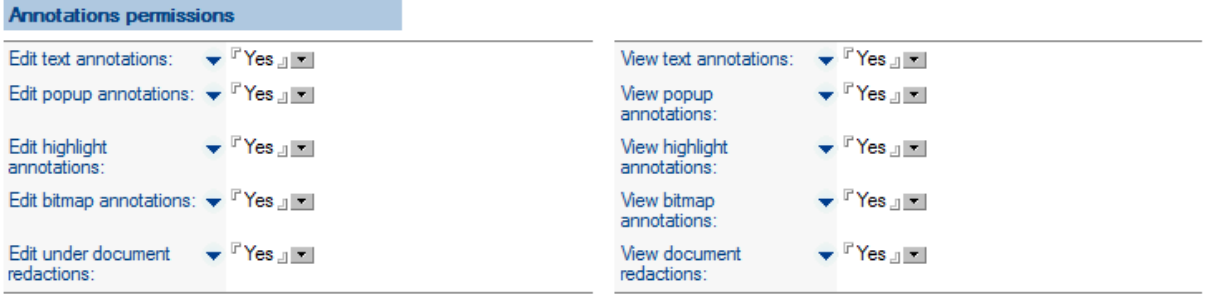

[Edit text annotations] S privzeto nastavitvijo Yes dovolimo pogledovanje in spreminjanje tekstovnih anotacij na dokumentih v odprtih v odjemalcih IMiS® .

[Edit popup annotations] S privzeto nastavitvijo Yes dovolimo pregledovanje in spreminjanje komentarjev na dokumentih v odprtih v odjemalcih IMiS® .

[Edit highlight annotations] S privzeto nastavitvijo Yes dovolimo pregledovanje in spreminjanje poudarkov na dokumentih v odprtih v odjemalcih IMiS® .

[Edit bitmap annotations] S privzeto nastavitvijo Yes dovolimo pregledovanje in spreminjanje slikovnih anotacij na dokumentih v odprtih v odjemalcih IMiS® .

[Edit document redactions] S privzeto nastavitvijo Yes dovolimo pregledovanje in spreminjanje redakcij na dokumentih v odprtih v odjemalcih IMiS® .

[View text annotations] S privzeto nastavitvijo Yes dovolimo pregledovanje tekstovnih anotacij na dokumentih v odprtih v odjemalcih IMiS® .

[View popup annotations] S privzeto nastavitvijo Yes dovolimo pregledovanje komentarjev na dokumentih v odprtih v odjemalcih IMiS® .

[View highlight annotations] S privzeto nastavitvijo Yes dovolimo pregledovanje poudarkov na dokumentih v odprtih v odjemalcih IMiS® .

[View bitmap annotations] S privzeto nastavitvijo Yes dovolimo pregledovanje slikovnih anotacij na dokumentih v odprtih v odjemalcih IMiS® .

[View document redactions] S privzeto nastavitvijo Yes dovolimo pregledovanje redakcij na dokumentih v odprtih v odjemalcih IMiS® .

### <span id="page-28-0"></span>**5.5 Dodatne nastavitve**

Za polja, pri katerih se nahaja oznaka  $\blacktriangledown$ , lahko izberemo eno od možnosti:

- dedovanje po staršu (Inherit from parent)
- vpis diskretne vrednosti (Enter or choose value(s)
- vpis formule, nad katero se akcija izvaja (Enter @formula).

Opcija »Dedovanje po staršu« (Inherit from parent) je na voljo samo, če smo pri kreiranju novega Database profila izbrali relacijo otrok (Child). V poštev pride, kadar želimo večino nastavitev prevzeti od starša, zgolj nekatere pa nastaviti po svoje. Če je za nastavitev določeno, da se deduje, se ob morebitni spremembi na staršu nastavitev samodejno popravi tudi na pripadajočih vsebovanih dokumentih. Alternativa kreiranju vsebovanih dokumentov in dedovanja po staršu je uporaba @formule, kar je opisano v nadaljevanju.

Opcija @formula (Enter @formula) omogoča vpis Notes @formule, ki se evaluira v kontekstu dokumenta, nad katerim izvajamo IMiS® akcijo. Ponavadi @formulo upoabljamo v primeru, ko želimo določiti, v kakšnem primeru je akcija na voljo. Posledično mora biti rezultat @formule boolean vrednost (true / false). @Formulo lahko uporabljamo tudi v primeru, ko želimo denimo programsko določiti nabor možnih opisov IMiS® objektov. V tem primeru mora biti rezultat @formule seznam nizov (string array).

#### Primeri @formul:

Form = »racun« Akcija je na voljo za dokumnte, ki predstavljajo račun. @IsMember ("[Administrator]"; @UserRoles) Akcija je na voljo za uporabnike s pooblastilom [Administrartor]. @If (Form = "racun"; "račun" : "dobropis" : "kopija računa"; "dopis" : "vabilo" : "pogodba") Če gre za račun, je nabor možnih opisov »račun«, »dobropis« in »kopija računa«, sicer pa »dopis«, »vabilo« in »pogodba«.

Dodatno je v @formuli mogoče uporabiti rezervirane besede \$IMiSActionType, \$IMiSClientType in \$IMiSSourceType, pri čemer je nabor vrednosti naslednji:

![](_page_29_Picture_132.jpeg)

![](_page_29_Picture_133.jpeg)

![](_page_29_Picture_134.jpeg)

# <span id="page-29-0"></span>**5.6 Pregled po Notes zbirkah**

V podsekciji By database imamo pregled Notes zbirk, ki vključujejo IMiS® funkcionalnosti (IMiS® enabled).

Omogoča nam večjo preglednost v primeru več Notes zbirk in lažjo administracijo.

![](_page_30_Picture_99.jpeg)

[Server name] Ime strežnika, na katerem se nahaja Notes zbirka.

[Database file path] Pot in ime Notes zbirke.

[Database title] Naslov Notes zbirke.

[Setup name] Ime profila, na katerega je povezana Notes zbirka.

[Validate] V postopku validacije preverjamo ustreznost Notes zbirke. Po validaciji se prikaže pogovorno okno s sporočilom »Databases using database profiles are validated. Please look at log events for more information«. Ob tem se kreira log dokument, v katerega se zapiše, kaj je bilo spremenjeno.

# <span id="page-30-0"></span>**6 DOCUMENT TYPES**

V sekciji Database types obravnavamo vrste dokumentov, ki jih shranjujemo v strežniku IMiS® /ARChive Server. Strežnik bo shranjeval samo tiste vrste dokumentov, ki so predhodno zavedene v tabeli vrst dokumentov.

## <span id="page-30-1"></span>**6.1 Pregled obstoječih vrst dokumentov**

Za vsak strežnik IMiS®/ARChive Server določimo, katere vrste dokumentov lahko nanj shranjujemo. Že v osnovi so navedene vse pomembnejše vrste dokumentov.

![](_page_31_Picture_80.jpeg)

Na voljo je naslednja možnost:

[New document type] Določimo novo vrsto dokumenta.

### <span id="page-31-0"></span>**6.2 Nova vrsta dokumenta**

V sklopu »New document type« določimo nastavitve za nove vrste dokumentov.

Kreiramo jih z vpisom opisa (Description), končnice datoteke (Extension) in MIME tipa (MIME type).

![](_page_31_Picture_81.jpeg)

[Description] Opišemo vrsto dokumenta.

[Extension(s)] Navedemo končnico ali oznako vrste dokumenta.

[MIME type(s)] MIME tip tekstualno opisuje, za katero vrsto datoteke gre. Vsaka vrsta

datoteke ima svoj MIME tip. Struktura strežnika IMiS® /ARChive Server zahteva, da se ob

shranjevanju objekta na strežnik zapiše tudi MIME tip. Ker poznamo samo končnico (extension) datoteke, potrebujemo še prevedbeno tabelo med končnicami in MIME tipi, ki se nahaja v sekciji Document types.

# <span id="page-32-0"></span>**7 LOG EVENTS**

V sekciji Log events so zabeležene napake in opozorila, ki jih dobimo ob izvajanju operacij nad Notes zbirkami. V primeru napake lahko hitro ugotovimo okoliščine napake in jo lahko posledično tudi hitreje odpravimo.

![](_page_32_Picture_100.jpeg)

[Event time] Naveden je čas in ura dogodka.

[User name] Navedeno je ime uporabnika.

[Database server] Naveden je strežnik, na katerem se Notes zbirka nahaja.

[Database file path] Navedena je pot in ime Notes zbirke.

[Event information] Navedene so informacije o dogodku (številka napake in opis dogodka).

S klikoma posamezen dogodek (event) se odpre okno z osnovnimi informacijami

(»Basic information«), informacijami o uporabniku (»User information«), informacijami o dogodku

(»Event information«) in drugimi pripadajočimi informacijami (»Context information«).

#### <span id="page-32-1"></span>**7.1.1 Log event**

#### **7.1.1.1.1 Basic information**

![](_page_33_Picture_2.jpeg)

[User name] Navedeno je ime uporabnika, ki je dostopal do določene Notes zbirke.

[Database location] Navedena sta strežnik ter pot in ime Notes zbirke.

[Event time] Naveden je čas dogodka.

[Database title] Navedeno je ime Notes zbirke.

#### **7.1.1.1.2 User information**

![](_page_33_Picture_138.jpeg)

[Notes client version] Navedena je verzija, datum objave in izdaja odjemalca IBM Notes.

[IMiS design version] Navedena je verzija IMiS® /Design.

[Database access level] Naveden je nivo dostopa uporabnika do Notes zbirke, iz katere izvira zapis. Primeri: Manager, Designer, Editor, Author, Reader, Depositor.

[Platform version] Navedena je platforma in verzija operacijskega sistema uporabnika.

[IMiS client version] Navedena je verzija odjemalca IMiS® , ki se uporablja v času nastanka

dogodka. V primeru, da se dogodek zgodi v aplikacijski kodi, ki ni povezana z uporabo odjemalca IMiS® , je ta vrednost lahko prazna.

[Database roles] Navedene so vloge (user roles), ki so dodeljene uporabniku v okviru Notes zbirke.

#### **7.1.1.1.3 Event information**

**Event information** 10263 - Pre-shared key must be specified. IMiSLSAdmin.CheckFieldsUser (3634) Error number/message: Stack trace: IMiSLSAdmin.QuerySave (3220)

[Error number/message] Navedena je števila in kratek opis napake.

[Stack trace] Sklad aplikacijskih klicev iz katerega izvira dogodek. Vsak klic je sestavljen iz naziva objekta, imena metode ter številke vrstice v izvorni kodi.

#### **7.1.1.1.4 Context information**

![](_page_34_Picture_139.jpeg)

[Message] Navedeni so podatki, na podlagi katerih je mogoče izslediti dokument, v kontekstu katerega je prišlo do napake. Opcijsko so na voljo še dodatni kontekstni podatki, v kolikor programer vsebinsko oceni, da podatki lahko koristijo pri natančnem določanju vzroka za dogodek.

Primer: kadar pride do napake pri operaciji nad arhiviranim objektom, je njegov identifikator smiselno zabeležiti v dogodek. Izvorni Notes dokument lahko namreč hrani več arhiviranih objektov in administrator ne more natančno določiti, pri katerem je prišlo do dogodka.

[Document link] Določa izvorni dokument, iz katerega dogodek izvira. Tipično gre za Notes dokument, v okviru katerega se je zgodila neka napaka. Administratorju ta podatek lahko koristi pri odkrivanju vzrokov za neko napako.

# <span id="page-34-0"></span>**8 AUDIT LOG QUERY**

V sekciji Audit log query dobimo informacijo, kaj se je dogajalo nad določenimi objekti, ki ustrezajo izbranim pogojem. Povedano drugače, za določen nabor objektov dobimo revizijsko sled. Do revizijske sledi lahko pridemo na dva načina.

Prvi način je kontekstno urejena revizijska sled, kjer natančno vemo, za kateri dokument gre.

Za IMiS® objekte v okviru tega Notes dokumenta pridobimo revizijsko sled tako, da se postavimo na dokument in iz IMiS® menija izberemo audit log.

![](_page_35_Picture_221.jpeg)

![](_page_35_Picture_222.jpeg)

Pri drugem načinu najprej določimo nabor dokumentov, ki nas zanimajo, in za pripadajoče objekte na teh Notes dokumentih poiščemo revizijsko sled. Dodatna omejitev pri tem je, da ima uporabnik v IMiS®/Admin zbirki pooblastilo AuditLogQuery.

![](_page_36_Picture_55.jpeg)

Do informacije o dogodkih nad določenim IMiS® objektom lahko pridemo z izbiro Notes zbirke (Database), pregleda (View) in ustreznega dokumenta .

![](_page_36_Picture_56.jpeg)

[Database] Iz nabora razpoložljivih Notes zbirk izberemo zbirko, nad katero bomo delali poizvedbe za potrebe izdelave revizijskega poročila (audit log).

[View] Iz menija izberemo kazalo, na katerem se nahaja dokument.

[Document] Iz nabora razpoložljivih dokumentov izberemo dokument, nad katerim bomo delali poizvedbe za potrebe izdelave revizijskega poročila (audit log). V oknu pod izbiro dokumenta lahko pregledujemo vrednosti posameznih atributov dokumenta.

Druga možnost za dostop do informacije o dogodkih nad določenim IMiS® objektom je preko uporabniškega imena (User name).

![](_page_37_Picture_126.jpeg)

[IMiS/ARC server] lz nabora razpoložljivih strežnikov IMiS®/ARChive Server izberemo strežnik, na katerem se nahaja Notes zbirka, ki je predmet poizvedbe.

[Session parameter scope] Izberemo enega od možnih parametrov v revizijskem poročilu (audit log) : IP naslov (IP address), uporabniško ime (User name) ali ime računalnika (computer name).

[IP address scope] Izberemo enega od možnih parametrov: posamezni IP naslovi (individual) ali njihovo območje (range). V primeru izbora IP addresses v okno vpišemo določene IP naslove, nad katerimi bomo delali poizvedbe za potrebe izdelave revizijskega poročila (audit log). V primeru izbora range se nam prikaže okno za vpis IP naslovov od-do.

[ID type] Izberemo enega od možnih parametrov: ID IMiS® objekta (IMiS®/ARC object ID) ali ID dogodka (event ID). V primeru izbora IMiS®/ARC object ID v oknu Object IDs izberemo objekte, nad katerimi bomo delali poizvedbe za potrebe izdelave revizijskega poročila (audit log). V primeru izbora event ID se nam prikaže okno Event ID scope z dodatnim izborom enega od možnih parametrov: posamezni ID (individual) ali njihovo območje (range). V primeru izbora range se nam prikaže okno Event ID range za vpis ID od-do.

![](_page_37_Picture_127.jpeg)

V zadnjem sklopu prikaza izvedemo nastavitve povezane z načinom prikaza rezultatov.

![](_page_38_Picture_131.jpeg)

[Report file path or directory] Določimo pot za shranjevanje revizijskega poročila ali navedemo imenik, kamor se poročilo shranjuje.

[Report sort order] Določimo način razvrščanja podatkov v revizijskem poročilu (audit log). Privzeta nastavitev je timestamp-ID-session. Ostale možnosti so vse druge kombinacije vrstnega reda teh treh parametrov.

[Report options] Določimo način objave revizijskega poročila (audit log).

Privzeta nastavitev je Authomatically launch kar pomeni, da se poročilo zažene samodejno. Preostala možnost je Validate result set kar pomeni, da je potrebno pred objavo poročila ponovno preveriti in potrditi nastavitve.

[Report format] Izberemo enega od formatov revizijskega poročila (audit log): xml, txt ali xls. V primeru izbora txt ali xls lahko v poljih pod Display session info in Display event info določimo vrsto seje ali vrsto dogodka.

[Display session info] Določimo, katera informacija o seji se bo prikazovala v revizijskem poročilu (audit log). Izbiramo lahko med naslednjimi možnostmi: IP naslov (IP address), uporabniško ime (user name) in ime računalnika (computer name).

[Display event info] Določimo, katera informacija o dogodku se bo prikazovala v revizijskem poročilu (audit log). Izbiramo lahko med naslednjimi možnostmi: časovni žig (timestamp), ID, vrsta dogodka (type) in sporočilo (message).

# <span id="page-38-0"></span>**9 ODPRAVLJANJE TEŽAV**

V tej sekciji navajamo najpogostejše napake uporabnikov in preostale napake, ki se beležijo v dnevnik dogodkov.

## <span id="page-39-0"></span>**9.1 Najpogostejše napake**

V tem sklopu so zabeležene najpogostejše napake pri uporabnikih v obliki številke, naziva in kratkega opisa napake.

ERR 12289 »Database is not IMiS enabled.«

Izbrana Notes zbirka ni povezana z Database profilom v IMiS® /Admin zbirki.

ERR 12295 »IMiS is not activated for current user.«

Uporabnik ni naveden kot aktiven uporabnik v IMiS® /Admin zbirki.

ERR 12804 »Object description can not contain any of the following characters: < > : " / \ | ? \* ; <control character>.« Opis objekta ne sme vsebovati navedenih znakov.

ERR 14084 »Error copying object from storage (Client error <error code>).« IMiS® objekt ne more biti prenesen iz strežnika IMiS® /ARChive Server. Najverjetneje je napačen IMiS® object ID ali je IMiS® /ARChive Server neodziven.

ERR 14088 »Scan process has not finished properly (<error code>).«

Med skeniranjem je prišlo do napake. Najverjetneje je uporabnik prekinil operacijo.

- ERR 14091 »Invalid object ID.« Metoda IMiS® API občasno ne vrne veljavnega ID objekta. Priporačljiv je ponovni zagon odjemalca IBM Notes.
- ERR 16401 »Action is not supported on installed client.«

Verzija IMiS® odjemalca ni ustrezna za izvedbo te operacije. Primer: odjemalec IMiS® /View ne more izvajati operacije skeniranja, zato mora biti nameščen odjemalec IMiS® /Scan.

### <span id="page-39-1"></span>**9.2 Seznam napak, ki se beležijo v dnevnik dogodkov**

V tej podsekciji so zabeležene napake pri uporabnikih v obliki številke in naziva napake.

- ERR 8192 »Error building empty collection.«
- ERR 8193 »Replacement parameter must be of type string.«
- ERR 8194 »Error retrieving temporary filename.«
- ERR 8195 »Error retrieving home server.«
- ERR 8196 »Error translating string to platform MultiByte string.«
- ERR 8197 »Error building names list.«
- ERR 8198 »Error locking names list structure.«
- ERR 8199 »Error <error code> opening file.«
- ERR 8200 »Error retrieving default import/export/detach directory.«
- ERR 8201 »Error retrieving platform information string.«

- ERR 8202 »Error <error code> getting file version info size. (Library is missing, No permission to access the library or library has no version info).«
- ERR 8203 »Error <error code> reading file version info.«
- ERR 8204 »Error <error code> reading translated entry from version info.«
- ERR 8205 »Error <error code> reading file version entry.«
- ERR 8206 »Win64 specific files don't match required version. Please contact system administrator.«
- ERR 8207 »Error installing new version of imisdsgn.dll (library is already loaded).«
- ERR 8208 »Error <error code> deleting directory.«
- ERR 8209 »Error retrieving machine name.«
- ERR 8447 »Unsupported platform.«
- ERR 8448 »Error <error code> building popup menu.«
- ERR 8449 »Error <error code> creating window.«
- ERR 8450 »Error <error code> retrieving the cursor's position.«
- ERR 8451 »Error <error code> creating an empty rectangle.«
- ERR 10240 »Document can not be edited.«
- ERR 10241 »User name must be specified.«
- ERR 10242 »User name is already defined as activated user.«
- ERR 10243 »User type must be specified.«
- ERR 10244 »Client type must be specified.«
- ERR 10245 »All users were not created succesfully.«
- ERR 10246 »Extension(s) must be specified.«
- ERR 10247 »Document type with this extension is already defined.«
- ERR 10248 »MIME type(s) must be specified.«
- ERR 10249 »Document type with this MIME type is already defined.«
- ERR 10250 »Storage name must be specified.«
- ERR 10251 »Storage name can not contain any of the following characters: : ; #  $\& \sim \text{@}$  < control character>.«
- ERR 10252 »Storage server with this name is already defined.«
- ERR 10253 »Storage description must be specified.«
- ERR 10254 »Directory path must be specified.«
- ERR 10255 »Counter must be specified.«
- ERR 10256 »Counter must be number.«
- ERR 10257 »Host name must be specified.«
- ERR 10258 »Port must be specified.«
- ERR 10259 »Port must be whole number between 1 and 65535.«

ERR 10260 »Number of host names must match number of ports.« ERR 10261 »At least one profile must be specified.« ERR 10262 »Authentication type must be specified.« ERR 10263 »Pre-shared key must be specified.« ERR 10264 »Error encrypting pre-shared key.« ERR 10265 »Path to library must be specified.« ERR 10266 »Server name must be specified.« ERR 10267 »Admin user name must be specified.« ERR 10268 »Password must be specified.« ERR 10269 »Error encrypting password.« ERR 10270 »API version must be specified.« ERR 10271 »Agent URL must represent fully qualified URL.« ERR 10272 »Authentication type must be specified.« ERR 10273 »User name must be specified.« ERR 10274 »Password must be specified.« ERR 10275 »Setup name must be specified.« ERR 10276 »Database profile with this name is already defined.« ERR 10277 »Setup description must be specified.« ERR 10278 »Database profile must be saved.« ERR 10279 »Field '<field name>' must be specified.« ERR 10280 »Field '<field name>' must contain @formula.« ERR 10281 »Field '<field name>' contains invalid @formula... <error message>.« ERR 10282 »Configuration document doesn't match required version.« ERR 11776 »IMiS/ARC server must be specified.« ERR 11777 »Beggining IP address must also be specified.« ERR 11778 »Beggining IP address is not valid.« ERR 11779 »Ending IP address must also be specified.« ERR 11780 »Ending IP address is not valid.« ERR 11781 »Maximum number of IP addresses is 20.« ERR 11782 »At least one IP address is not valid.« ERR 11783 »Maximum number of user names is 20.« ERR 11784 »Maximum number of computer names is 20.« ERR 11785 »Year in beggining date must be between 1970 and 2037 (inclusive).« ERR 11786 »Year in ending date must be between 1970 and 2037 (inclusive).« ERR 11787 »Beggining date must also be specified.« ERR 11788 »Ending date must also be specified.«

- ERR 11789 »Beggining date can not be greater than ending date.«
- ERR 11790 »Beggining time can not be greater than ending time.«
- ERR 11791 »Maximum number of object IDs is 20.«
- ERR 11792 »At least one object ID does not correspond to selected IMiS/ARC server.«
- ERR 11793 »Beggining event ID must also be specified.«
- ERR 11794 »Beggining event ID is not valid (long integer).«
- ERR 11795 »Ending event ID must also be specified.«
- ERR 11796 »Ending event ID is not valid (long integer).«
- ERR 11797 »Beggining event ID can not be greater than ending event ID.«
- ERR 11798 »Maximum number of event IDs is 20.«
- ERR 11799 »At least one event ID is not valid (long integer).«
- ERR 11800 »At least one search condition must be specified.«
- ERR 11801 »Report file path or directory is not valid.«
- ERR 11802 »Maximum length of report file path is 260 characters.«
- ERR 11803 »Maximum length of report directory is 240 characters.«
- ERR 11804 »Report file is already opened.«
- ERR 11805 »Report file already exists and should not be replaced.«
- ERR 11806 »At least one display info must be specified.«
- ERR 12032 »Invalid user name used for server authentication.«
- ERR 12033 »Invalid crypto authentication options used.«
- ERR 12034 »Error executing query (<error code>).«
- ERR 12035 «Storage server <storage name> is not configured.«
- ERR 12036 »Storage server <storage name> is not configured for Audit log queries.«
- ERR 12288 »Database does not exist.«
- ERR 12289 »Database is not IMiS enabled.«
- ERR 12290 »Admin database is not specified.«
- ERR 12291 »Admin database can not be opened.«
- ERR 12292 »Document is not specified.«
- ERR 12293 »Document does not belong to the specified database.«
- ERR 12294 »Error retrieving session ID for specified database (<database file path>).«
- ERR 12295 »IMiS is not activated for current user.«
- ERR 12296 »IMiS client type is not supported.«
- ERR 12297 »One or more config documents don't match required version. Please contact system administrator.«
- ERR 12298 »MIME type for extension can not be determined (<extension>).«

#### ERR 12299 »Extension for MIME type can not be determined (<MIME type>).«

ERR 12300 »Database setup document must be closed (<database profile name>).«

- ERR 12545 »Storage does not exist (<storage name>).«
- ERR 12546 »Storage type is not supported (<storage type>).«
- ERR 12800 »Object open mode is invalid.«
- ERR 12801 »Object is closed.«
- ERR 12802 »Object is already opened.«
- ERR 12803 »Object description is not specified.«
- ERR 12804 »Object description can not contain any of the following characters:  $\langle \rangle$ : " / \ | ? \*; <control character>.«
- ERR 12805 »Object description does not belong to the list of predefined object descriptions.«
- ERR 12806 »MIME type is not specified.«
- ERR 12807 »MIME type is not supported (<MIME type>).«
- ERR 12808 »Source object is closed.«
- ERR 12809 »Source object open mode is invalid.«
- ERR 12810 »Destination object is closed.«
- ERR 12811 »Destination object open mode is invalid.«
- ERR 13056 »Object ID is not specified.«
- ERR 13057 »Object description is not specified.«
- ERR 13058 »Object does not exist in collection.«
- ERR 13059 »Object already exists in collection.«
- ERR 13060 »Collection index is invalid.«
- ERR 13061 »Document IMiS metadata structure is invalid.«
- ERR 13312 »Parameter does not exist (<parameter name>).«
- ERR 13313 »Profile does not exist (<profile name>).«
- ERR 13568 »Method is not implemented.«
- ERR 13569 »Storage type is not supported (<storage type>).«
- ERR 13570 »Storage can not be opened (<error code>: <error message>).«
- ERR 13571 »IMiS Storage Connector version does not meet required minimum version

#### 3.1.1202.15.«

- ERR 13572 »Invalid crypto mode.«
- ERR 13573 »Client parameters are invalid.«
- ERR 13574 »Error resolving System Directory variable.«
- ERR 13575 »IMiS Imaging Client (Scan/View) is not installed.«
- ERR 13576 »Current version of <client type> <client version> doesn't meet the minimum
	- requirements ERR for accessing archived content. Upgrade to a newer version.«

#### ERR 13824 »Method is not implemented.«

ERR 13825 »Error setting configuration parameter (<error code>).«

- ERR 13826 »Document can not be created (<error code>: <error message>).«
- ERR 13827 »Document can not be opened (<error code>: <error message>).«
- ERR 13828 »Current version of <client type> <client version> has no support for notifying Storage Server of reason for activity and its parameters. Upgrade to a newer version to add this functionality.«
- ERR 13829 »IMiS/Net protocol for storage server <storage name> is not enabled.«
- ERR 14080 »Method is not implemented.«
- ERR 14081 »Object is closed.«
- ERR 14082 »Buffer type must represent byte array.«
- ERR 14083 »Index is out of bounds.«
- ERR 14084 »Error copying object from storage (Client error <error code>).«
- ERR 14085 »Error copying object to storage (Client error <error code>).«
- ERR 14086 »MIME can not exceed 64 characters.«
- ERR 14087 »Stream is already opened.«
- ERR 14088 »Scan process has not finished properly (<error code>).«
- ERR 14089 »Error retrieving IMiS object (<error code>).«
- ERR 14090 »Extension for MIME type can not be determined (<MIME type>).«
- ERR 14091 »Invalid object ID.«
- ERR 14092 »Error setting configuration parameter (<error code>).«
- ERR 14093 »Current version of <client type> <client version> has no support for selecting
	- object ID format. Upgrade to a newer version to add this functionality.«
- ERR 15872 »Parameters must be of type string or string array.«
- ERR 16128 »Error evaluating setup @formula.«
- ERR 16384 »Action aborted.«
- ERR 16385 »IMiS Menu is not available.«
- ERR 16386 »Helper database does not exist.«
- ERR 16387 »OCR type is not supported.«
- ERR 16388 »Error executing audit log query. <error message>.«
- ERR 16389 »Action can not be performed since you already have this document opened.«
- ERR 16390 »Action is not allowed due to security settings.«
- ERR 16391 » Object index is out of bounds.«
- ERR 16392 »Clipboard is empty.«
- ERR 16393 »Audit trail message is invalid.«
- ERR 16394 »Action is only supported for users using Notes mail system.«
- ERR 16395 »Format index is out of bounds.«

ERR 16396 »Number of object descriptions must match number of file paths.«

ERR 16397 »Number of object descriptions must match number of attachment names.«

ERR 16399 Action type must be of type integer.

ERR 16400 »Action type is not supported (<action type>).«

ERR 16401 »Action is not supported on installed client.«

- ERR 16402 »System error when sending databases (MAPI error <error code>).«
- ERR 16403 »Invalid parameter type (<recipients type>).«
- ERR 16404 »There are no archived objects available.«
- ERR 16405 »Helper database doesn't match required version. Please contact system administrator.«

ERR 16640 »Error constructing IMiSLSUIDocument object instance.«

- ERR 16896 »A document must be selected.«
- ERR 16897 »You cannot update the selected document since you are not listed as an allowable Author for this document.«
- ERR 16898 »This operation is disabled for the selected document.«
- ERR 16899 »Selected document can not be saved (probably someone else edited and saved the document in the meanwhile).«